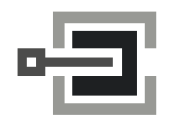

CLAVIS Deutschland GmbH Grüner Weg 38 34117 Kassel

Telefon: +49 (0)561 988 499-0 E-Mail: info@tresore.eu Internet: www.tresore.eu www.tresorschloss.de

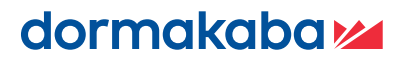

# **LA GARD 700er-Serie**

**Wir machen Zutritt im Leben smart und sicher.**

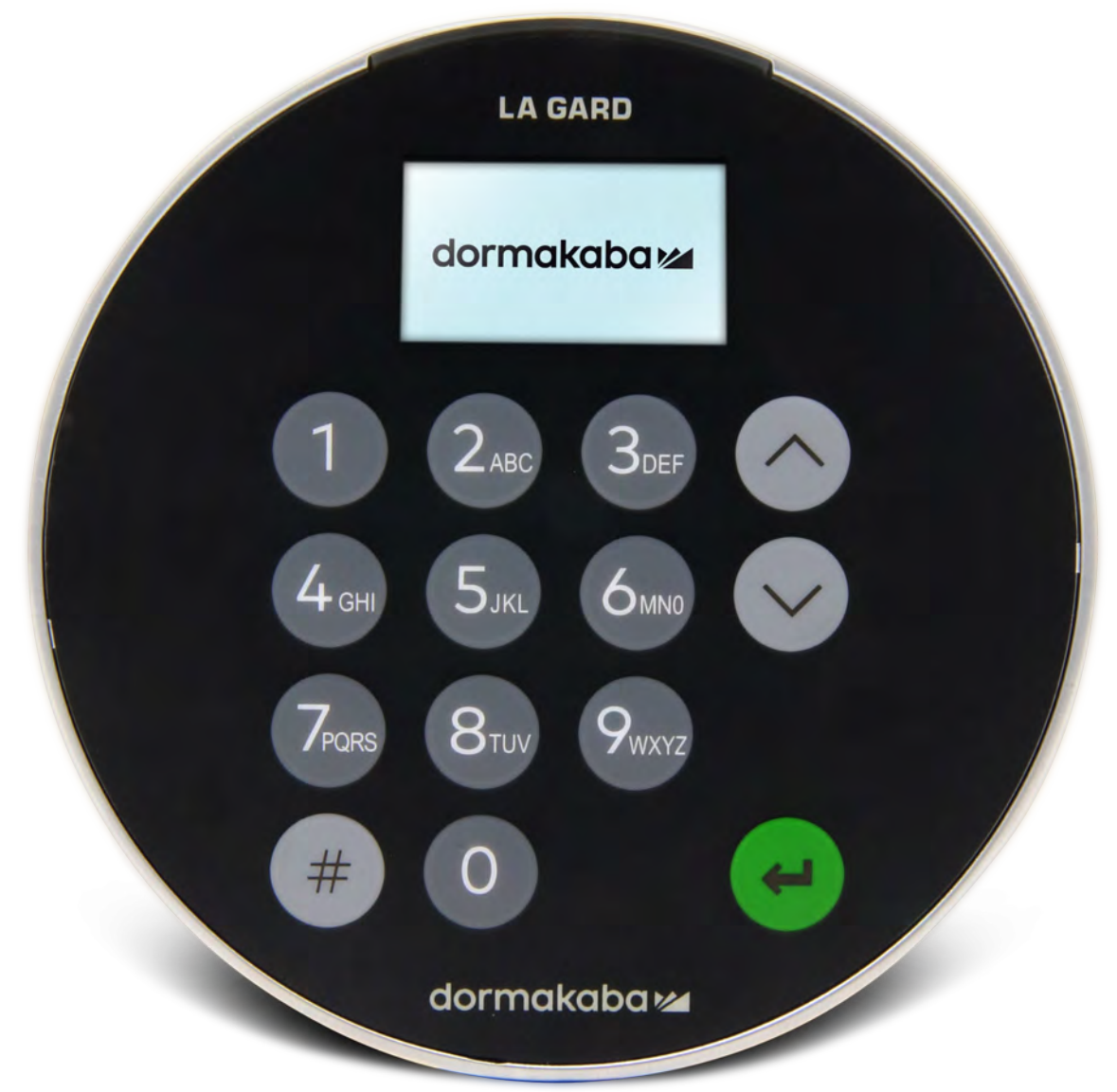

# **Einführung der neuen LA GARD 700er-Serie**

**Mit der Einführung der neuen Tresorschlösser der LA GARD 700er-Serie verschlanken wir das Portfolio an Eingabeeinheiten.**

Die Optionen für Eingabeeinheiten umfassen nun: Display, Bluetooth und verlängerte Batterielebensdauer.

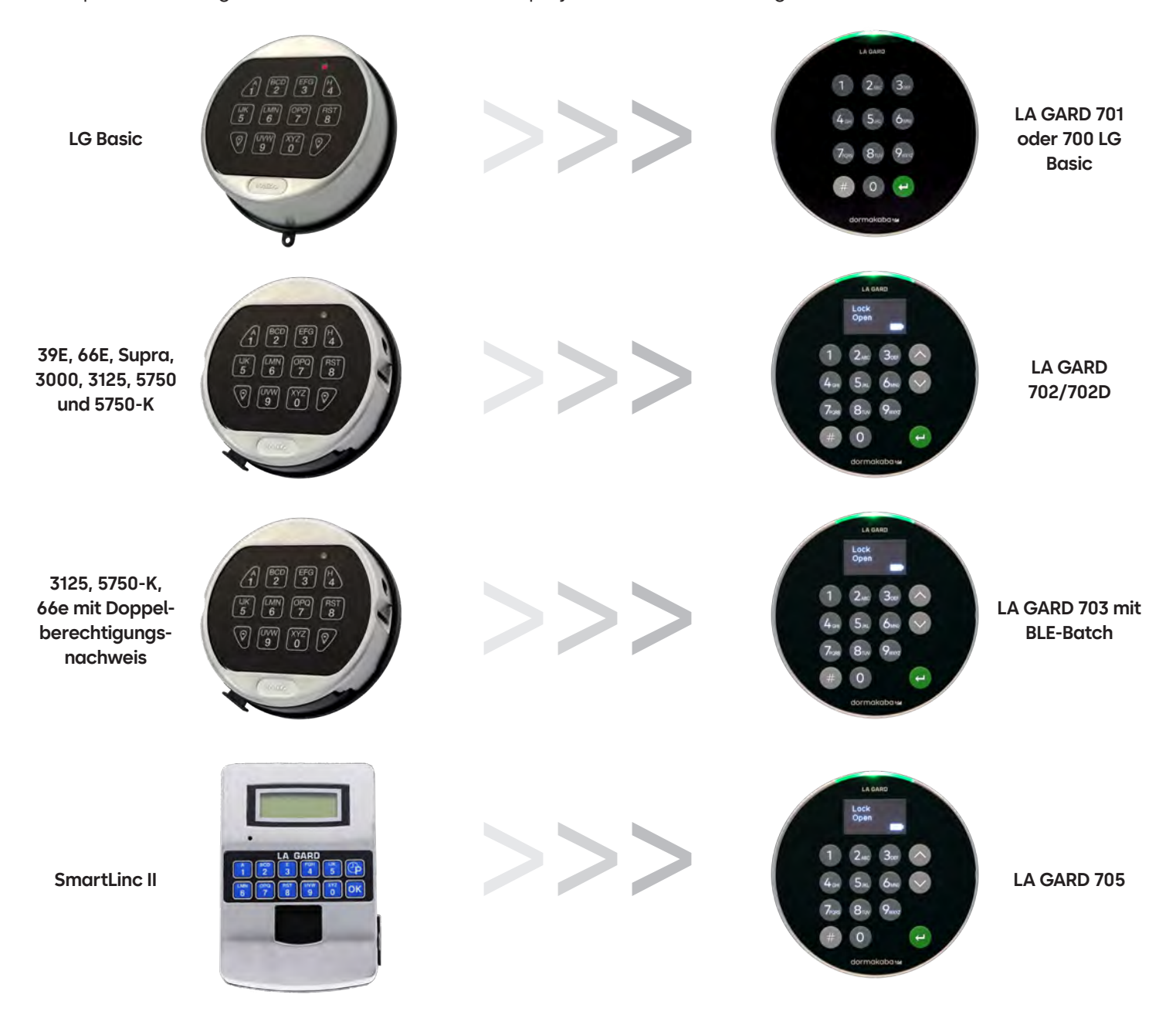

## **700er-Serie** Modell 700 Basic – Technische Daten

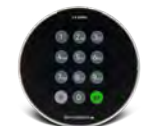

**Modell: 700 Basic**

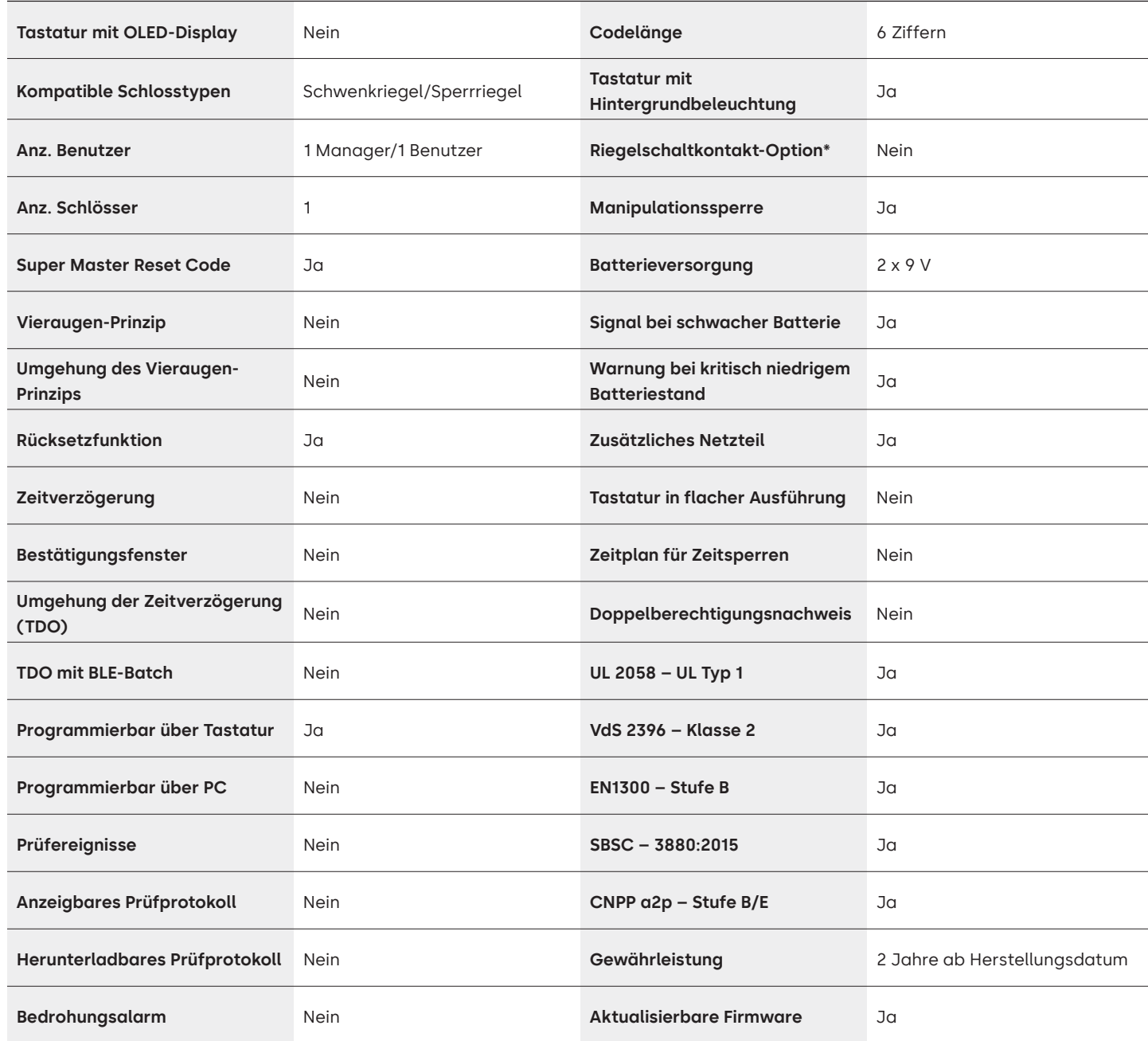

# LA GARD 700er-Serie Häufig gestellte Fragen (FAQ) **Modell 700 Basic**

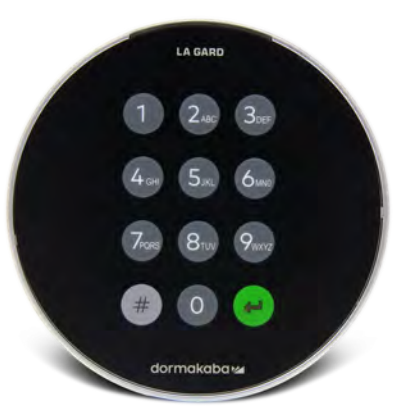

**Hinweis: Die Tastatur und das Schloss des Basic-Modells sind nicht mit den Modellen 701-705 kompatibel.**

#### **1. Sind alle Tastaturen und Schlösser austauschfähig/miteinander kombinierbar?**

A. Die Tastaturen und Schlösser des 700 Basic-Modells sind nicht mit anderen Schlössern und Tastaturen der 700er-Serie kompatibel.

- **2. Verfügt die Tastatur des 700 Basic-Modells über ein Display?** A. Nein.
- **3. Welche Ausführungen des 700 Basic werden angeboten?**

A. Schwenkriegel, Sperrriegel vorkonfiguriert.

#### **4. Welche Riegelkonfigurationsoptionen sind für den Sperrriegel des 700 Basic-Modells verfügbar?**

A. Wir bieten:

- Sperrriegel 1,37"
- 1,37" x M4, mit Bohrung oder Gewinde
- 1,37" x 10-32, mit Bohrung oder Gewinde
- 2,37"
- $-1,85"$
- **5. Gibt es die Tastatur in flacher Ausführung?**

A. Nein.

**6. Wo wird das Kabel der Tastatur am Schlossgehäuse eingesteckt?**

A. ENT-Anschluss (Eingang).

#### **7. Lassen sich die Tastentöne stummschalten?**

A. Nein.

#### **8. Wie finde ich heraus, welches Tastaturmodell ich habe?**

A. Drücken Sie zur Identifizierung eines LA GARD Basic-Modells die Rautetaste. Bei Tastaturen des 700 Basic-Modells schaltet die Hintergrundbeleuchtung ein, das Schloss reagiert aber nicht auf diesen Befehl. Hinweis: Bei den Modellen 701–705 leuchtet die LED grün.

#### **9. Wird eine Gewährleistung angeboten?**

A. 2 Jahre ab Herstellungsdatum.

**10. Welche Farboptionen gibt es für das 700 Basic?**

A. Schwarz und Chrome matt/schwarz.

#### **11. Welche Art von Batterie ist für die Tastatur des 700 Basic-Modells geeignet?**

A. Die Batteriebox und das Fach sind für zwei 9-V-Alkaline-Batterien ausgelegt. Das System kann auch mit einer 9-V-Batterie betrieben werden. Dies wird jedoch nicht empfohlen.

#### **12. Gibt das 700 Basic eine Warnung bei schwacher Batterie aus?**

Es wird empfohlen, die Batterien einmal jährlich auszuwechseln. Verwenden Sie nur hochwertige 9-Volt-Alkaline-Batterien.

**Warnung bei schwacher Batterie:** Bei der Öffnung des Schlosses wiederholt die Tastatur das Signal fünf Mal.  $\circ$  + x 5 Diese Warnung weist darauf hin, dass die Batterie schwach ist und ausgetauscht werden sollte.

**Warnung bei kritisch niedrigem Batteriestand:** Die Tastatur wiederholt beim Drücken jeder beliebigen Taste das Signal zehn Mal. x 10 Diese Warnung weist darauf hin, dass das Schloss nicht sicher betrieben werden kann. Die Batterien müssen ersetzt werden, um das Schloss weiter benutzen zu können.

#### **13. Wie aktiviere ich das Schloss?**

A. Eine Aktivierung ist beim 700 Basic nicht erforderlich.

#### **14. Über welche Zertifizierungen verfügt die 700er-Serie?**

A. UL B. Vds C. UKCA D. EN 1300 E. A2P F. CE G. SBSC

#### **15. Sind die Tastatur und das Schloss des 700 Basic-Modells mit älteren LA GARD-Produkten kompatibel?**

A. Die Tastaturen und Schlösser der 700er-Serie sind nicht mit älteren LA GARD-Produkten kompatibel.

#### **16. Sind die Tastatur und das Schloss des 700 Basic-Modells mit anderen Modellen der 700er-Serie kompatibel?**

A. Die Tastatur und das Schloss des 700 Basic-Modells sind nicht mit anderen Modellen der 700er-Serie kompatibel.

#### **17. Funktioniert das aktuelle Zubehör mit der neuen 700er-Serie?**

A. Nein. Es gibt folgendes neues Zubehör für die 700er-Serie. **Teilenummer:** 704065: 700er-Serie Resetbox. 704055: 700er-Serie Batteriebox. 707040: USB-Dongle. 203325: USB-auf-Micro-USB-Kabel. 701107: Multi-Adapter Spannungsversorgung. 701131: Kabel Spannungsversorgung, 4,87 Meter (16 Fuß).

#### **18. Kann ich mein Schloss über die LA GARD-Software programmieren?** A. Nein.

**19. Das Passwort für die LA GARD-Software funktioniert nicht. Lässt sich das Passwort zurücksetzen?** A. Nein, aber das Standardpasswort lautet LAGARD.

#### **20. Muss die Software auf jedem Computer lizenziert werden?**

A. Ja, auch für die kostenlose Software ist eine Benutzerregistrierung erforderlich.

#### **21. Wie viele Schlösser sind in einer Lizenz enthalten?**

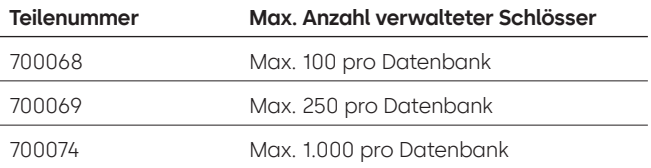

#### **22. Warum verbindet sich mein Schloss nicht mit der Software?**

A. Nutzen Sie zur Verbindung mit der Software immer einen USB-Dongle.

#### **23. Warum wird mein USB-Dongle nicht im Gerätemanager angezeigt?**

A. Sie müssen die USB-Treiber installieren. Die Treiber können Sie hier herunterladen: **<https://ftdichip.com/drivers/d2xx-drivers>**.

#### **24. Wie erhalte ich eine Kopie der neuesten Software oder Firmware der 700er-Serie?**

A. Die neuen Software- und Firmwareversionen werden wie beim Kauf der Software über die Website angefordert: **[https://www.dormakaba.com/us-en/knowledge-center/la-gard-software-download/](https://www.dormakaba.com/us-en/knowledge-center/la-gard-software-download/la-gard-700-series-softwa) [la-gard-700-series-software-download](https://www.dormakaba.com/us-en/knowledge-center/la-gard-software-download/la-gard-700-series-softwa).**

#### **25. Wie aktualisiere ich meine Software?**

A. Installieren Sie die neue Software der 700er-Serie als Administrator. Die vorhandene Version muss nicht entfernt werden. Ihre Daten bleiben gespeichert.

#### **26. Ich habe versucht, die Firmware meines Schlosses/meiner Tastatur zu aktualisieren. Die Tastatur reagiert**  aber nicht. Angezeigt wird "Lock 1 boot" oder "F/W update". Was bedeutet das und wie kann ich das **Problem beheben?**

- A. Das passiert, wenn die Firmware-Aktualisierung unterbrochen wird und die Tastatur den Aktualisierungsmodus nicht verlassen kann. Sie können das Problem wie folgt beheben:
	- Wenn das Schloss nicht an einen Multiplexer angeschlossen ist: Schließen Sie die Tastatur an den PC an und senden Sie die Firmware erneut über die Software.
	- Wenn das Schloss an einen Multiplexer angeschlossen ist: Trennen Sie das Schloss und die Tastatur vom Multiplexer und schließen Sie das Schloss an die Tastatur an. Schließen Sie die Tastatur an den PC an und senden Sie die Firmware erneut über die Software.

## **700er-Serie** Modelle 701–705 – Technische Daten

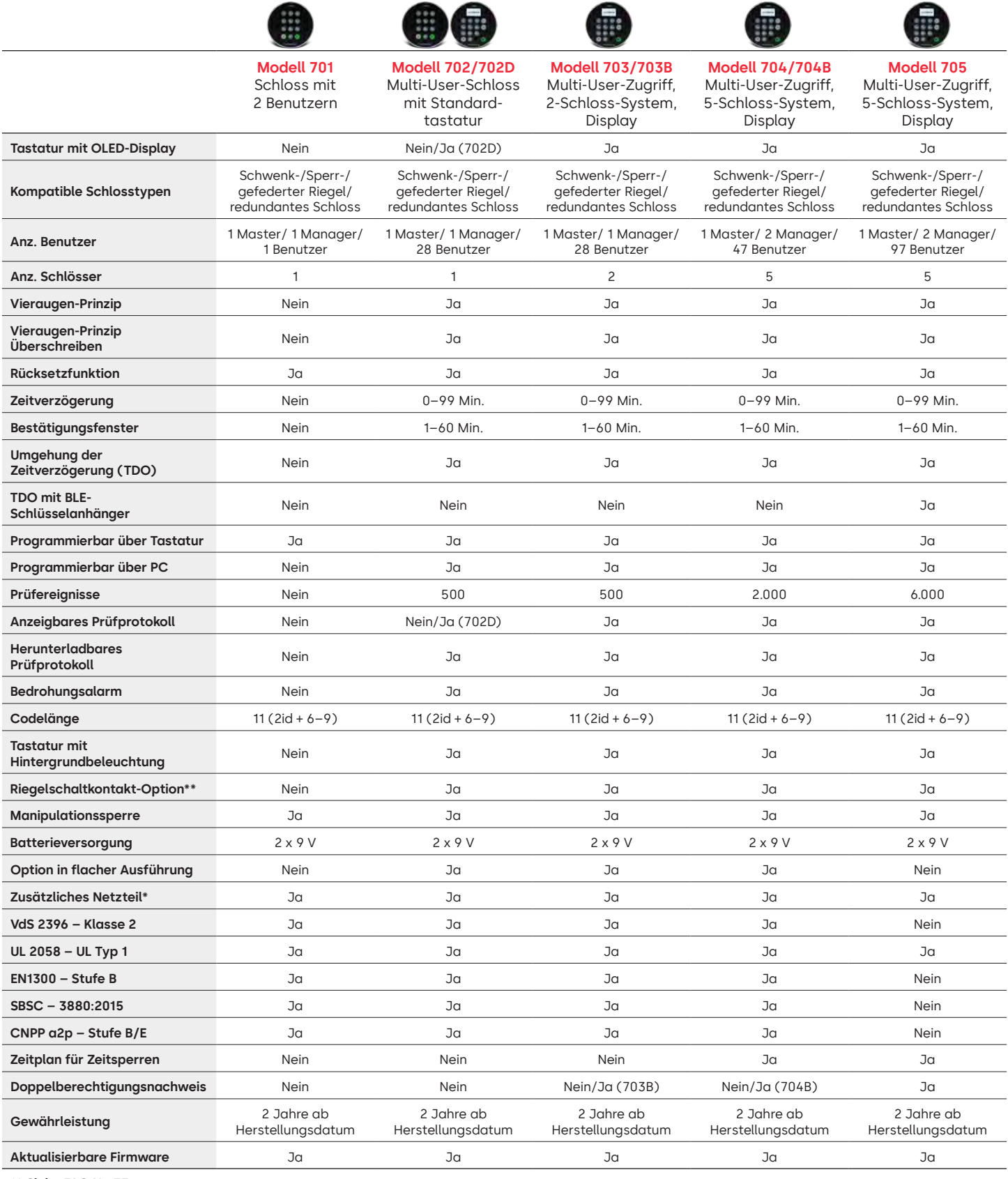

**\*\* Siehe FAQ Nr. 33**

# LA GARD 700er-Serie Häufig gestellte Fragen (FAQ) **Modelle 701–705**

#### **Hinweis: Die Modelle 701–705 sind nicht mit den Tastaturen und Schlössern des 700 Basic-Modells kompatibel.**

#### **1. Sind alle Tastaturen und Schlösser austauschfähig/miteinander kombinierbar?**

A. Ja, im Auslieferungszustand können alle Schlösser und Tastaturen miteinander kombiniert werden. Wurden Schlösser bereits mit einem System gekoppelt, lassen sie sich mithilfe der Resetbox der LA GARD 700er-Serie **(704065)** zurücksetzen. Alternativ kann ein Schloss von der alten Tastatur **deinstalliert (#23)** und auf der neuen Tastatur installiert werden. Bei einem Wechsel zu einer Tastatur des gleichen Modells muss das Schloss nicht zurückgesetzt oder **deinstalliert (#23)** werden.

#### **2. Verfügen alle Tastaturen über ein Display?**

A. Die Modelle 702D–705 verfügen über ein Display.

#### **3. Welche Ausführungen werden angeboten?**

- A. Gefederter Riegel, Schwenkriegel, Sperrriegel, redundantes Schloss.
- B. Schlösser können mit einem Riegelschaltkontakt ausgestattet werden.

#### **4. Welche Tastaturen sind mit Schlössern mit einer Spindel kompatibel?**

A. Alle Tastaturen können mit Schlössern mit Sperrriegel, gefedertem Riegel oder Schwenkriegel verwendet werden. Die Spindeln werden mit dem Schloss und nicht mit den Tastaturen geliefert.

#### **5. Welche Tastaturen sind in flacher Ausführung verfügbar? Was wird noch für eine ordnungsgemäße Funktion einer Tastatur in flacher Ausführung benötigt?**

- A. 702, 703, 704.
- B. Für jede Tastatur in flacher Ausführung ist eine Batteriebox (704055) oder eine Alarm/Batteriebox (704045) erforderlich. Hinweis: An allen Tastaturen in flacher Ausführung befindet sich eine Buchse für den Anschluss einer Notstrombatterie bei einem Ausfall der internen Stromversorgung.
- C. Für den Fall, dass die Batterien in der Batteriebox leer sind, steht im Standardbatteriebereich ein Batteriestecker für den Notstrombedarf zur Verfügung.

#### **6. Wo wird das Kabel der Tastatur am Schlossgehäuse eingesteckt?**

A. ENT-Anschluss (Eingang).

#### **7. Lassen sich die Tastentöne stummschalten?**

A. Ja.

Modell ohne Display:

- 1. Geben Sie mit der Tastatur Folgendes ein: #41 + ID und Code des berechtigten Benutzers + Aus (0) oder Ein (1) + Eingabetaste.  $\left( -\right)$
- 2. Die Tastatur reagiert zum Abschluss mit drei Signaltönen und einer blinkenden grünen LED.

Modell mit Display:

- 1. Navigieren Sie durch das Hauptmenü und wählen Sie "System" aus.
- 2. Wählen Sie "Buzzer" im Untermenü aus.
- 3. Wählen Sie "Yes" oder "No" aus, um den Summermodus zu aktivieren bzw. zu deaktivieren.
- 4. In der Anzeige wird "Success Mode updated" angezeigt und die Tastatur reagiert zum Abschluss mit zwei Signaltönen und einer blinkenden grünen LED.

#### **8. Wie finde ich heraus, welches Tastaturmodell ich habe?**

A. Auf jeder Tastatur ist ein Aufkleber zu finden:

- Standardausführung der Aufkleber befindet sich im Batteriefach auf der rechten Seitenwand.
- Flache Ausführung der Aufkleber befindet sich auf der Innenseite der Schwingtür an der unteren Platte, die zum Stecker führt.
- B. Auf dem Modell mit Display können Sie die Information über die Eingabeaufforderungen im OLED-Menü unter "System"  $\rightarrow$  "Sys Info"  $\rightarrow$  "Entry" finden und bis zur Modellnummer scrollen.
- C. Verwenden Sie zur Unterscheidung zwischen dem Modell 701 und dem Modell 702 ohne Display den Befehl "Hintergrundbeleuchtung". Geben Sie mit der Tastatur Folgendes ein: **#40** + **ID** und **Code** des berechtigten Benutzers + Aus (0) oder Ein (1) + Eingabetaste. (a) Wenn die Tasten aufleuchten, handelt es sich um das Modell 702. Wenn die Tastatur nach der Eingabe von **#40** Signaltöne ausgibt und die LED rot leuchtet, handelt es sich um das Modell 701.

#### **9. Was ist der Unterschied zwischen den Befehlen #23 und #25 (701, 702)?**

A. **Deinstallieren (#23)** "entkoppelt" die Tastatur vom Schloss. Im Schloss bleiben alle Einstellungen und Codes gespeichert. Eine DEINSTALLATION wird in der Regel nur durchgeführt, wenn eine Tastatur absichtlich ausgetauscht wird. Der Deinstallationsbefehl muss nur dann verwendet werden, wenn das Modell gewechselt wird (z. B. von einem 702 auf ein 703). Wird die Tastatur durch das gleiche Modell ersetzt ("Hot Swap"), können Sie den Befehl **Neu installieren (#32)** verwenden. Bei Geräten mit Display erkennt das System den "Hot Swap" und führt den Benutzer durch den Neuinstallationsprozess.

**(#25)** ist der **Master Reset**, der das Schloss auf die Werkseinstellungen zurücksetzt. Es werden keine Programmierdaten gespeichert. Prüfdaten bleiben im Schloss gespeichert. Ein solcher Reset wird durchgeführt, wenn ein anderes Tastaturmodell als Ersatz gewählt wird oder wenn das Schloss einfach außer Betrieb genommen und auf die Werkseinstellungen zurückgesetzt werden soll.

#### **10. Muss beim 701 der Manager "01" und der Standardbenutzer "02" sein?**

A. "01" oder "02" können beim 701 jeweils für den Manager oder Benutzer genutzt werden. Hinweis: Beim 701 lassen sich nur Benutzer 01 und 02 programmieren.

#### **11. Was ist ein Primärschloss?**

A. Bei der Verwendung mehrerer Schlösser in einem Mehrschlosssystem ist das Primärschloss das Schloss Nummer 1 **(#1)**.

#### **12. Warum muss die Tastatur wissen, welches Schloss das Primärschloss ist?**

A. Die Tastatur muss wissen, an welches Schloss eine Alarmbox angeschlossen ist.

#### **13. Wird eine Gewährleistung angeboten?**

A. 2 Jahre ab Herstellungsdatum.

#### **14. Welche Farboptionen gibt es?**

A. Schwarz und Chrom matt.

#### **15. Welche Art von Batterie ist für die Tastatur geeignet?**

- A. Die Batteriebox und das Fach sind für zwei 9-V-Alkaline-Batterien ausgelegt.
- B. Das System kann auch mit einer 9-V-Batterie betrieben werden. Dies wird jedoch nicht empfohlen.

#### **16. Wie viele Öffnungen lassen sich mit zwei 9-V-Batterien durchführen?**

- A. Wir schätzen, dass zwei neue 9-Volt-Markenbatterien (z. B. Duracell oder Energizer) unter optimalen Bedingungen bis zu zwei Jahre halten.
- B. Die LA GARD 700er-Serie gibt ein Signal bei schwacher Batterie bzw. bei einem kritisch niedrigen Batteriestand aus. Die Lebensdauer der Batterien kann aufgrund der Umgebungsbedingungen, der Häufigkeit der Nutzung und der Qualität der Batterien variieren. Wir empfehlen, einen Zeitplan für den Batteriewechsel festzulegen.

#### **17. Gibt das Gerät eine Warnung bei schwacher Batterie aus?**

A. Ja, das Schloss warnt den Benutzer bei schwacher Batterie.

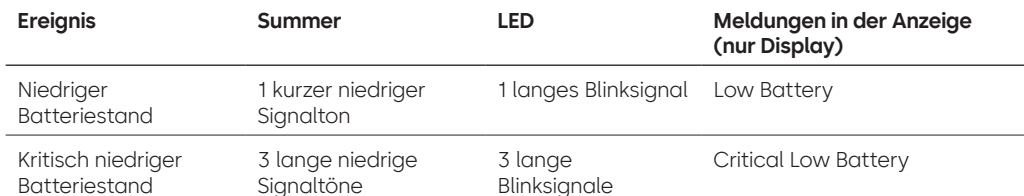

#### **18. Wie aktiviere ich das Schloss?**

A. Drücken Sie bei Modellen mit oder ohne Display eine beliebige Taste.

#### **19. Über welche Zertifizierungen verfügt die 700er-Serie?**

- A.  $UL ja$ . B. Vds – ja (außer 705). C. CNPP – ja (außer 705). D. UKCAE – ja (außer 705). E. EN1300 – ja (außer 705). F. A2P – ja (außer 705).
- G. CE ja (außer 705).

### **20. Ist die 700er-Serie rückwärtskompatibel zu den verschiedenen Ausführungen älterer LA GARD-Produkte?**

A. Die 700er-Serie ist nicht rückwärtskompatibel zu älteren LA GARD-Produkten.

#### **21. Funktioniert das aktuelle Zubehör mit der neuen 700er-Serie?**

A. Spannungsversorgung – **(701107)** ja.

Es gibt neues Zubehör für die 700er-Serie.

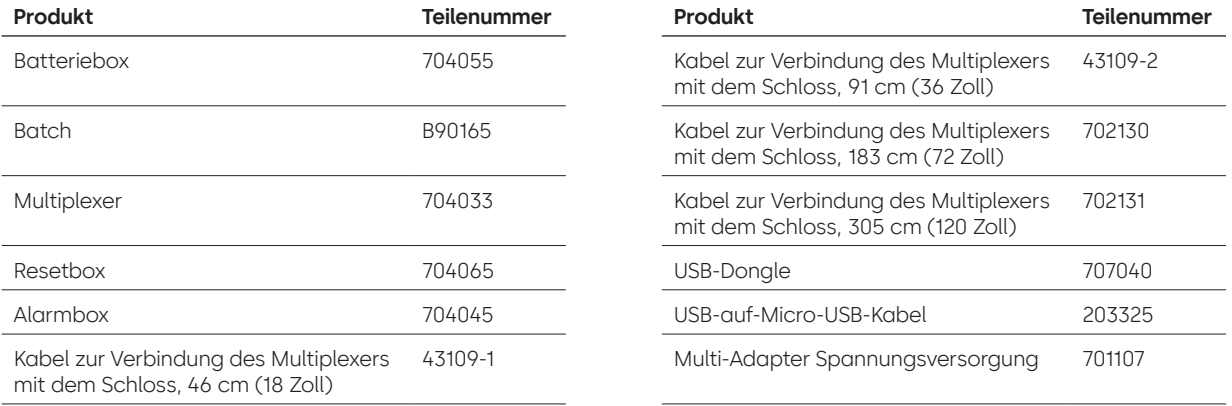

#### **22. Kann der BLE-Batch mit mehreren Schlössern und mehreren Benutzern gekoppelt werden?**

A. Wir empfehlen zwar eine 1:1-Konfiguration, der Batch kann aber sowohl für mehrere Schlösser als auch für mehrere Benutzer verwendet werden, wenn der Benutzer den Zugang auf diese Weise konfiguriert.

#### **23. Was bedeuten die Blinksignale auf dem BLE-Batch?**

- A. Die LED blinkt grün bei Tastendruck.
- B. Wenn die Verbindung erfolgreich hergestellt und die ID erkannt wurde, blinkt die LED ein zweites Mal grün. • im Abstand von ~1 Sekunde.
- C. Wenn die Verbindung fehlgeschlagen ist oder die ID nicht erkannt wurde, blinkt die LED rot.
	- im Abstand von ~5 Sekunden.
- D. Tastendrücke werden beim Verbindungsversuch und der ID-Übermittlung ignoriert.

#### **BLE-Batch – Batteriestand:**

A. Wenn die Batteriespannung zwischen 2,3 und 2,1 Volt liegt, ist das erste LED-Blinksignal gelb/orange statt grün (sowohl die grüne als auch die rote LED leuchten), was auf einen niedrigen Batteriestand hinweist. Wenn die Batteriespannung unter 2,1 Volt liegt, blinkt die rote LED bei Tastendruck. Das Blinksignal weist darauf hin, dass die Batterie leer ist. In diesem Zustand wird kein Versuch unternommen, eine Verbindung zur Eingabeeinheit herzustellen.

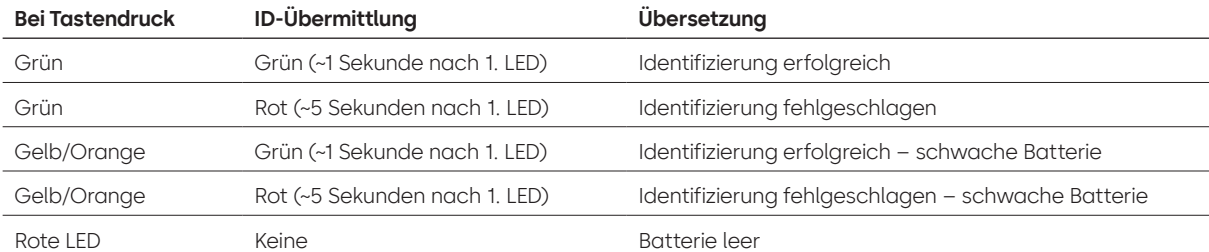

#### **24. Kann die Batterie im BLE-Batch ausgetauscht werden?**

A. Ja, der BLE-Batch lässt sich öffnen, um die Batterie auszutauschen.

**25. Welche Art von Batterie ist für den BLE-Batch geeignet?** A. CR2032.

#### **26. Kann ich mein Schloss über die LA GARD-Software programmieren?**

- A. Ja, die Modelle 702–705 können über die Software eingerichtet werden.
- B. Die Zeitpläne für die Modelle 704 und 705 müssen über die Software programmiert werden.

#### **27. Wie erhalte ich Firmware-Aktualisierungen?**

A. Die Firmware kann ohne zusätzliche Kosten über die kostenlose Version unserer Softwareanwendung mit dem USB-Kabel **(203325)** und dem USB-Dongle **(707040)** heruntergeladen werden.

### **28. Das Passwort für die LA GARD-Software funktioniert nicht. Lässt sich das Passwort zurücksetzen?**

A. Nein, aber das Standardpasswort lautet LAGARD.

#### **29. Muss die Software auf jedem Computer lizenziert werden?**

A. Ja.

#### **30. Wie viele Schlösser sind in einer Lizenz enthalten?**

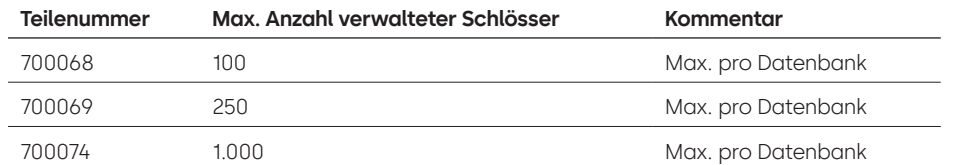

#### **31. Warum verbindet sich mein Schloss nicht mit der Software?**

A. Nutzen Sie zur Verbindung mit der Software immer einen USB-Dongle.

#### **32. Warum wird mein USB-Dongle nicht im Gerätemanager angezeigt?**

A. Sie müssen die USB-Treiber installieren. Die Treiber können Sie hier herunterladen: **<https://ftdichip.com/drivers/d2xx-drivers>**.

#### **33. Was macht der Riegelschaltkontakt?**

Es gibt drei Optionen am Schlossgehäuse:

- A. Kein Riegelschaltkontakt (siehe "kein Riegelschaltkontakt" in der Preisliste).
- B. Interner Riegelschaltkontakt: In diesem Fall sind Öffnungs- und Schließstatus des Riegels im Prüfprotokoll aufgeführt (siehe zweite Option für die Schlossbestellung, bei der "mit Riegelschaltkontakt" angegeben wird).
- C. Externer Riegelschaltkontakt: Dabei handelt es sich um einen Kabelbaum, der für die Status "normal offen"/"normal geschlossen" eine externe Verkabelung in ein Alarmsystem ermöglicht. Bei dieser Option wird keine Prüfung durchgeführt (siehe unter konfigurierbare Optionen: Riegelschaltkontakt mit Kabelbaum).

#### **34. Wie erhalte ich eine Kopie der neuesten Software oder Firmware der 700er-Serie?**

A. Die neuen Software- und Firmwareversionen werden wie beim Kauf der Software über die Website angefordert: **[https://www.dormakaba.com/us-en/knowledge-center/la-gard-software-download/](https://www.dormakaba.com/us-en/knowledge-center/la-gard-software-download/la-gard-700-series-software-download) [la-gard-700-series-software-download](https://www.dormakaba.com/us-en/knowledge-center/la-gard-software-download/la-gard-700-series-software-download).**

#### **35. Wie aktualisiere ich meine Software?**

A. Installieren Sie die neue Software als Administrator. Die vorhandene Version muss nicht entfernt werden. Ihre Daten bleiben gespeichert.

#### **36. Wie aktualisiere ich die Firmware meines Schlosses und meiner Tastatur?**

A. Wählen Sie im Hauptmenü der LA GARD Software die Option "Settings" aus.

- B. Tragen Sie im Untermenü "Firmware Update" die folgenden Informationen ein:
	- Port: Wählen Sie den erforderlichen COM-Port im Drop-down-Menü aus.
	- Firmware-Datei: Verwenden Sie die Schaltfläche "Datei auswählen", um auf dem Computer die Datei mit der Firmware-Aktualisierung zu suchen. Wenn Sie die Datei gefunden haben, wählen Sie "Öffnen" im Browserfenster aus.
	- Wenn Schloss-Firmware ausgewählt wurde, wird eine weitere Option angezeigt, damit ausgewählt werden kann, welches Schloss aktualisiert werden soll. **(HINWEIS: Es kann jeweils nur eine Schloss-Firmware aktualisiert werden.)**
- C. Stecken Sie das USB-Kabel in den USB-Anschluss am Computer und das andere Ende in den Mini-USB-Anschluss an der Tastatur.
- D. **Gehen Sie bei einer Tastatur mit Display wie folgt vor:**
	- Navigieren Sie mit den Pfeiltasten auf der Tastatur durch das Hauptmenü und wählen Sie "System" aus, indem Sie die Eingabetaste drücken.
	- Navigieren Sie im Menü "System" durch die Optionen und wählen Sie "FW Update" aus, indem Sie die Eingabetaste drücken. (a) In der Anzeige wird "Start FW Update" angezeigt.
- E. **Gehen Sie bei einer Tastatur ohne Display wie folgt vor:**
	- Geben Sie #99 + Master-Code ein.
		- Dadurch wird in der Tastatur der Modus "FW-Aktualisierung" aktiviert.
- F. Wählen Sie im Software-Client die Schaltfläche "Upload" aus. In der Anzeige wird ein Fortschrittsbalken angezeigt. Die Tastatur reagiert zum Abschluss mit drei Signaltönen und einer blinkenden grünen LED.

**Hinweis: Bei der Aktualisierung der Firmware bleiben alle Benutzer und Codes im Schloss erhalten. Es gehen keine Daten verloren.**

- **37. Ich habe versucht, die Firmware meines Schlosses/meiner Tastatur zu aktualisieren. Die Tastatur reagiert**  aber nicht. Angezeigt wird "Lock 1 boot" oder "F/W update". Was bedeutet das und wie kann ich das **Problem beheben?**
	- A. Das passiert, wenn die Firmware-Aktualisierung unterbrochen wird und die Tastatur den Aktualisierungsmodus nicht verlassen kann. Sie können das Problem wie folgt beheben:
		- Wenn das Schloss nicht an einen Multiplexer angeschlossen ist: Schließen Sie die Tastatur an den PC an und senden Sie die Firmware erneut über die Software.
		- Wenn das Schloss an einen Multiplexer angeschlossen ist: Trennen Sie das Schloss und die Tastatur vom Multiplexer und schließen Sie das Schloss an die Tastatur an. Schließen Sie die Tastatur an den PC an und senden Sie die Firmware erneut über die Software.

# **Anhang A**

### LA GARD-Modelle mit Display **Hochsicherheitsschloss für Tresore und Tresorräume Allgemeine Bedienungsanleitung**

#### **Verfügbare Benutzer und Standardcodes**

Die Schlösser werden häufig so eingerichtet, dass die ID "01" einem Manager mit der Standardberechtigung zum Öffnen und Prüfen des Schlosses zugewiesen wird. Es ist üblich, diesem Benutzer den Standardcode 123456 zuzuweisen.

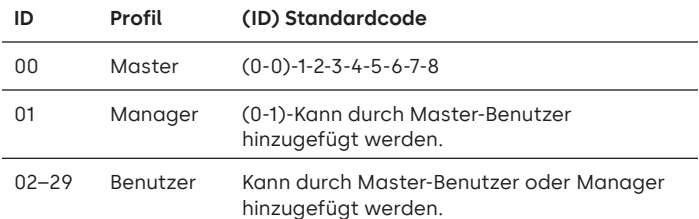

**Warnung:** Der Master-Benutzer muss den Code bei der erstmaligen Verwendung ändern. Der Master-Benutzer kann Manager- und Standardbenutzer dazu auffordern, ihre Codes bei der ersten Verwendung zu ändern. Dazu muss er die Regel "Code-Änderung erzwingen" in den Systemeinstellungen aktivieren.

#### **Benutzerhierarchie**

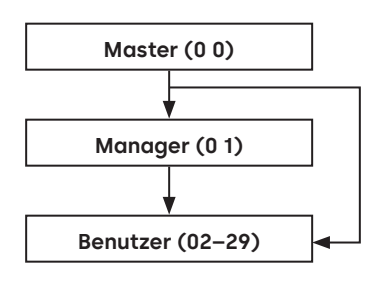

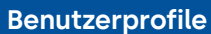

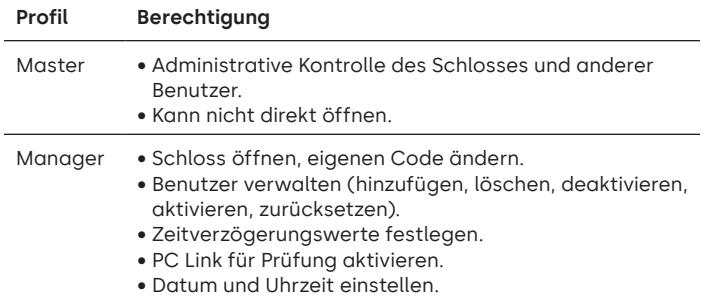

- Hintergrundbeleuchtung und Tastatursignale ein- und ausschalten.
- Zeitverzögerung umgehen (wenn im Profil festgelegt).

#### **Benutzerprofile**

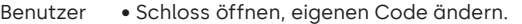

- Zeitverzögerung umgehen (wenn im Profil festgelegt). • PC Link für Prüfung aktivieren (wenn im Profil
- festgelegt).

#### **Codelänge**

Der Master-Code setzt sich immer wie folgt zusammen: ID 00 + achtstelliger Code. Andere Benutzercodes setzen sich aus der zweistelligen ID + einem standardmäßig sechsstelligen Code zusammen. Die Codelänge lässt sich jedoch ändern und kann 6–9 Ziffern betragen.

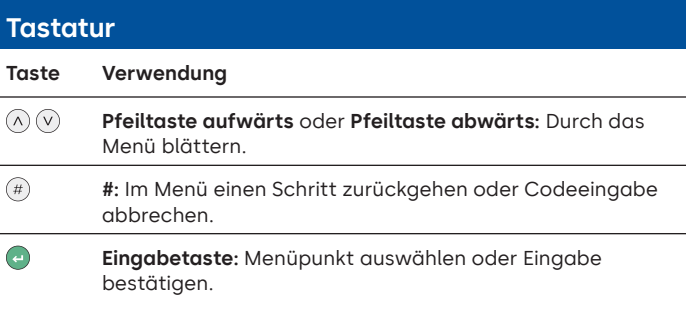

#### **Befehle**

Nicht öffnende Funktionen stehen den Benutzern je nach Profil zur Verfügung. In dieser Anleitung werden die nachstehenden Befehle erläutert:

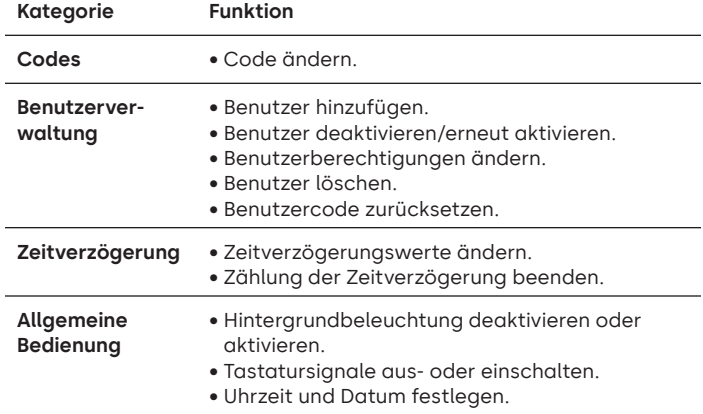

Die erweiterten Befehle sind in einem separaten Dokument aufgeführt: **Advanced User Instructions** ist zum Download auf unserer Website verfügbar.

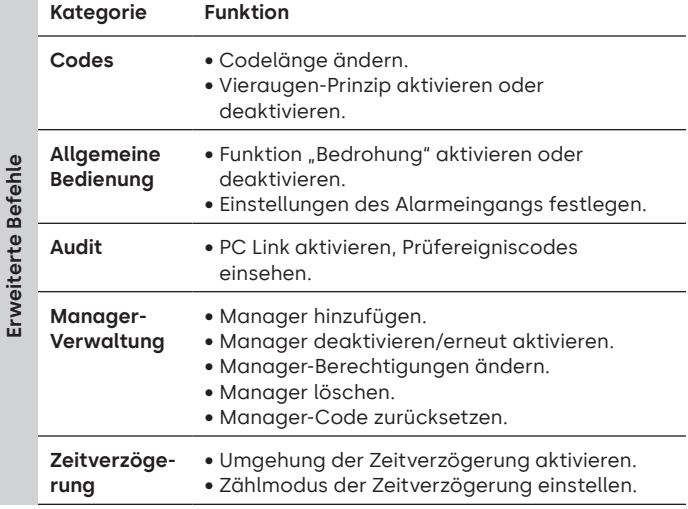

#### **Befehlsmenü**

Befehlsmenü aufrufen:

• Drücken Sie die **Pfeiltaste aufwärts**, **Pfeiltaste abwärts** oder die **Eingabetaste**.

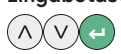

• Geben Sie eine gültige ID und, wenn Sie dazu aufgefordert werden, den Code ein.

#### **Navigation im Befehlsmenü**

Verwenden Sie zum Blättern durch die Menüs die **Pfeiltaste aufwärts** und die **Pfeiltaste abwärts**. Ausgewählte Menüpunkte oder Optionen werden weiß hervorgehoben. Drücken Sie die **Eingabetaste**, um eine Auswahl zu bestätigen oder ein Untermenü aufzurufen. Drücken Sie die **Rautetaste**, um zum vorherigen Menü zurückzukehren oder das Menü zu verlassen.

#### **Visuelle und akustische Signale**

Der Schlossstatus wird durch Meldungen auf dem Display, LED-Blinksignale und Signaltöne angezeigt.

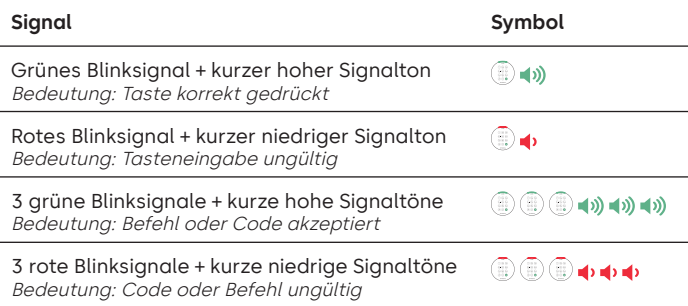

#### **Schloss öffnen** Manager/Benutzer

Je nach Bauart des Tresors oder Tresorraums müssen möglicherweise zuerst andere Schlösser wie Schlüsselschlösser geöffnet werden. Alle Handlungen, die zum Öffnen der Tür und des Schlosses erforderlich sind, sollten in umgekehrter Reihenfolge ausgeführt werden, um die Tür und das Schloss zu schließen und zu sichern.

- Geben Sie eine gültige ID und, wenn Sie dazu aufgefordert werden, den Code ein.
- Drehen Sie innerhalb von 3 Sekunden die Tastatur und/oder den Tresorgriff.

#### **Tresorschloss öffnen bei aktiver Zeitverzögerung**

**Führen Sie die folgenden Schritte aus, um an einer Tastatur mit Display ein Tresorschloss während einer Zeitverzögerung zu öffnen:** 

- 1. Geben Sie mit der Tastatur die Benutzer-ID und den Benutzercode ein.
- 2. Wenn dies ein Mehrschlosssystem ist, dann wählen Sie die Nummer des entsprechenden Schlosses auf der Tastatur aus. Andernfalls fahren Sie mit dem nächsten Schritt fort.
- 3. In der Anzeige wird "Lock # Start Delay" mit einem Zähler-Feedback angezeigt. Die Art des Feedbacks hängt von der Einstellung für das Zähler-Feedback ab (entweder wird die Zeit abwärts oder aufwärts gezählt oder es wird nur die verbleibende Zeit angezeigt). Um den Status der Zeitverzögerung zu prüfen, muss eine Taste gedrückt werden. Wenn eine Taste auf einer Tastatur mit Display gedrückt wird, wird das "dringendste" Schloss angezeigt. a) Dringendstes Schloss: In einem Einzelschlosssystem gilt der Status der Zeitverzögerung für ein einziges Schloss. In einem Mehrschlosssystem wird i) für das Schloss mit der geringsten verbleibenden Zeitspanne im Bestätigungsfenster der Status angegeben oder ii) wenn kein Schloss im Bestätigungsfenster ist, wird das Schloss mit der geringsten verbleibenden Zeitspanne im Verzögerungsfenster angezeigt.
- 4. Wenn die Dauer der Zeitverzögerung abgelaufen ist, wird "Lock # status Confirm" angezeigt.
- 5. Wenn ein Schloss im Bestätigungsfenster ist, kann es geöffnet werden. Drücken Sie eine Taste, um den Status der Zeitverzögerung zu verlassen.
- 6. Geben Sie die Benutzer-ID und den Benutzercode ein.
- 7. Wählen Sie "Open Lock" im Untermenü aus. a) Wenn dies ein Mehrschlosssystem ist, dann wählen Sie die Nummer des entsprechenden Schlosses auf der Tastatur aus. Wenn für das ausgewählte Schloss die Zeitverzögerung aktiviert wurde und i) es noch nicht in der Zeitverzögerung ist, wird die Zeitverzögerung für das Schloss gestartet. ii) Wenn es bereits in der Zeitverzögerung und im Bestätigungsfenster ist, wird das Schloss geöffnet.
- 8. Das Schloss wird geöffnet und in der Anzeige wird "Lock Open" angezeigt. Nach einigen Sekunden wird das Schloss geschlossen.

#### **Umgehung der Zeitverzögerung**

Wenn diese Funktion aktiviert und einem Benutzer die Berechtigung zur Umgehung einer Zeitverzögerung zugewiesen wurde, kann der Code dieses Benutzers zum sofortigen Öffnen des Schlosses verwendet werden. Die Informationen zum Einrichten der Berechtigungen zur Umgehung der Zeitverzögerung finden Sie im Dokument **Advanced User Instructions**.

#### **Schloss öffnen bei aktiviertem Vieraugen-Prinzip**

- Geben Sie eine gültige ID und, wenn Sie dazu aufgefordert werden, den Code ein.
- Geben Sie eine zweite gültige ID und, wenn Sie dazu aufgefordert werden, den Code ein.
- Drehen Sie innerhalb von 3 Sekunden die Tastatur und/oder den Tresorgriff.

#### **Vieraugen-Prinzip für Manager** Manager Manager

Wenn das Vieraugen-Prinzip für Benutzer und Manager aktiviert wurde, drücken Sie zum Aufrufen der Befehlsmenüs die **Pfeiltaste aufwärts**, die **Pfeiltaste abwärts** oder die **Eingabetaste**. Wählen Sie **Go to Menu** aus. **Zuerst** muss der Manager seine ID und seinen Code eingeben, danach müssen eine zweite gültige ID und ein gültiger Code eingegeben werden.

Die Tasten auf der Tastatur können als Orientierungshilfe in dunklen Bereichen beim ersten Tastendruck beleuchtet werden. Die Hintergrundbeleuchtung ist standardmäßig ausgeschaltet.

Befehlsmenü > System > Backlight > Wählen Sie "on" oder "off".

#### **Tastatursignale** Master/Manager

Die Tastatursignale lassen sich ausschalten, damit andere nicht hören, wenn das Schloss bedient wird.

Befehlsmenü > System > Buzzer > Wählen Sie "on" oder "off".

#### **Benutzer hinzufügen** Master/Manager

- Geben Sie eine gültige Benutzer-ID und einen gültigen Benutzercode ein: Command Menu > Users > **Add.**
- Geben Sie die neue Benutzer-ID ein.
- Wählen Sie den Benutzertyp **Manger** oder **Standard User.**
- Geben Sie den Code ein und geben Sie ihn erneut ein, wenn Sie
- aufgefordert werden, die Eingabe zu bestätigen **Confirm**.
- Wählen Sie **Add User.**

Die Standardberechtigungen für Manager und Standardbenutzer sind "Access" (Zugriff) und "Audit" (Prüfung). Wählen Sie zur Anpassung der Berechtigungen für diesen Benutzer eine der verfügbaren Optionen aus: "**Open Priv**" (Berechtigung zum Öffnen), "**Audit Priv**" (Berechtigung zum Prüfen) oder "**TDO Pin Priv**" (Berechtigung zur Umgehung der Zeitverzögerung mit TDO-PIN). Beim Hinzufügen eines Managers ist auch die Berechtigung "TimeLock" (Zeitschloss bzw. Zeitsperre) verfügbar.

#### **Code ändern** Alle

Öffnungscodes sollten nach Möglichkeit bei geöffneter Tresor- oder Tresorraumtür geändert und getestet werden.

Manager und Standardbenutzer sollten bei der erstmaligen Verwendung ihren Code ändern und eine Testöffnung durchführen. Wenn die Standardeinstellungen des Systems nicht geändert wurden, ist dies nicht notwendig. Der Master-Benutzer kann die Regel "Code-Änderung erzwingen" aktivieren. Diese Regel zwingt Benutzer dazu, ihren Code bei der erstmaligen Verwendung zu ändern.

**Befehlsmenü > Change combo >** Geben Sie den neuen Code zweimal ein.

- 1. Geben Sie ID und Code eines berechtigten Benutzers ein.
- 2. Wählen Sie im Hauptmenü in der Tastaturanzeige die Option "**Change combo**" aus.
- 3. In der Anzeige wird "**New Combo**" angezeigt. Geben Sie mit dem Ziffernblock einen neuen Code ein.

Hinweis: Der neue Code muss sich vom alten Code unterscheiden. Der Benutzer sollte einen Code verwenden, der nicht allzu leicht zu erraten ist.

- 4. In der Anzeige wird "**Confirm**" angezeigt. Geben Sie denselben Code aus dem vorherigen Schritt zur Bestätigung erneut ein.
- 5. In der Anzeige wird "**Success**" angezeigt. Die Tastatur reagiert zum Abschluss mit drei Signaltönen und einer blinkenden grünen LED und kehrt zum Menü "Enter ID" zurück. Der neue Code wird festgelegt und ist wirksam, wenn der Benutzer das nächste Mal seinen Code eingibt.

#### **Code ändern bei aktiviertem Vieraugen-Prinzip** Alle

- Drücken Sie bei aktiviertem Vieraugen-Prinzip die **Pfeiltaste aufwärts**, die **Pfeiltaste abwärts** oder die **Eingabetaste**, um das Befehlsmenü aufzurufen. Navigieren Sie dann zu **Change combo**.
- Geben Sie eine gültige ID und, wenn Sie dazu aufgefordert werden, den bisherigen Code ein.
- Geben Sie den neuen Code ein und wiederholen Sie ihn zur Bestätigung.

#### **Benutzer deaktivieren/erneut aktivieren deuktivieren, erneut deutschaften Master/Manager**

Ein Benutzercode kann vorübergehend deaktiviert und später wieder aktiviert werden.

**Befehlsmenü > Users > Edit >** Geben Sie die zu ändernde ID ein.

• Wählen Sie **Status >** "disabled" oder "enabled" aus.

#### Benutzerberechtigungen ändern Master/Manager

Es ist möglich, die Berechtigung eines Benutzers zu ändern und das Öffnen, die Prüfung oder die Umgehung der Zeitverzögerung für jedes Schloss, das an die Tastatur angeschlossen ist, zu erlauben oder zu verbieten.

**Befehlsmenü > Users > Edit >** Geben Sie die zu ändernde ID ein.

• Wählen Sie **Privileges** aus.

Ein Untermenü wird angezeigt **> Privileges >**

- **> Open Priv**
- **> Audit Priv**
- **> TDO Pin Priv > Update User**
- 
- Wählen Sie **Open Priv**, **Audit Priv** und **TDO Pin Priv** aus und passen Sie die Einstellungen nach Bedarf an, wie unter **Benutzer hinzufügen** beschrieben.
- Wählen Sie **Update User** aus.

#### **Benutzer löschen** Master/Manager

**Befehlsmenü > Users > Delete >** Geben Sie die zu löschende ID ein.

• Wenn auf dem Display **Confirm delete**: **xx** angezeigt wird, drücken Sie die **Eingabetaste.**

#### **Benutzercode zurücksetzen** Master/Manager

Wenn ein Benutzer seinen Code vergessen hat, kann der Code zurückgesetzt werden. Es ist nicht erforderlich, den Benutzer zu löschen und erneut hinzuzufügen.

**Befehlsmenü > Users > Edit > Reset combo >** Geben Sie die ID und den Code eines berechtigten Benutzers ein.

• Geben Sie den neuen Code ein und wiederholen Sie ihn zur Bestätigung.

**Nach dem erfolgreichen Zurücksetzen des Codes sollte der Benutzer seinen Code ändern und eine Testöffnung bei geöffneter**  Tür durchführen. Wenn die Funktion "Code-Änderung erzwingen" **aktiviert ist, muss der Benutzer seinen Code vor der erstmaligen Verwendung ändern.** 

#### **Datum und Uhrzeit einstellen** Master/Manager

Damit die Prüfung korrekte Ergebnisse liefert, ist es wichtig, dass Datum und Uhrzeit jährlich neu eingestellt und nach einem Stromausfall von mehr als ein paar Minuten geprüft werden.

#### **Befehlsmenü > Geben Sie eine gültige Benutzer-ID und einen gültigen Benutzercode ein**

#### **> Time/Date > Set Time Date**

Auf dem Display werden die aktuelle Uhrzeit und das Datum angezeigt.

- Drücken Sie die **Eingabetaste**.
- Geben Sie die neuen Werte in dem angezeigten Format ein. Das Datum startet mit YY für **Year** (Jahr).

#### Zeitverzögerungswerte ändern Master/Manager

Die Zeitverzögerung ist eine Funktion, bei der eine bestimmte Zeitspanne vergehen muss, bevor das Schloss geöffnet werden kann. Dadurch wird verhindert, dass der Benutzer gezwungen wird, den Tresor oder den Tresorraum unmittelbar zu öffnen.

#### **Befehlsmenü > Geben Sie eine gültige Benutzer-ID und einen gültigen Benutzercode ein**

**> System > Locks > Time delay > Configure Times** 

- Wählen Sie **Delay period** aus.
- Geben Sie mit zwei Ziffern die Zeitverzögerung an (00–99 Minuten).
- Wählen Sie **Confirm window** aus.
- Geben Sie mit zwei Ziffern das Öffnungszeitfenster an (01–60 Minuten).

Die Zeitverzögerungswerte können jederzeit verringert oder die Zeitverzögerung aufgehoben werden. Es muss allerdings ein vollständiger Zyklus (Zeitverzögerung, Schloss offen) mit den vorherigen Einstellungen erfolgen, bevor die neuen Einstellungen wirksam werden. Um die Zeitverzögerung aufzuheben, geben Sie 00 für die Verzögerung und 01 für das Öffnungszeitfenster (Bestätigungsfenster) ein.

#### **Zählung der Zeitverzögerung beenden** Alle

Wenn eine Zeitverzögerung eingeleitet wurde, aber nicht mehr benötigt wird, kann sie abgebrochen werden.

- Drücken Sie eine beliebige Taste, um das Display zu aktivieren.
- Drücken Sie eine beliebige Taste, um den Codeeingabe-Bildschirm aufzurufen.
- Geben Sie eine gültige ID und, wenn Sie dazu aufgefordert werden, den Code ein.
- Wählen Sie **Cancel TD** aus.

#### **Fehlerbehebung**

### **Bei Fehlern bei der Code- oder Befehlseingabe:**

Drücken Sie die Rautetaste, um den Vorgang abzubrechen.

#### **Das Schloss reagiert nicht:**

Die Batterien sind möglicherweise leer. Wechseln Sie die Batterien und stellen Sie danach Datum und Uhrzeit ein, damit die Prüfung genaue Ergebnisse liefert.

**Die Tür des Tresors oder Tresorraums lässt sich nicht öffnen:** Wenn das Schlosssystem ansonsten normal funktioniert, liegt möglicherweise ein mechanischer Fehler am Tresor vor. Wenden Sie sich an einen Techniker.

#### **Menüstruktur**

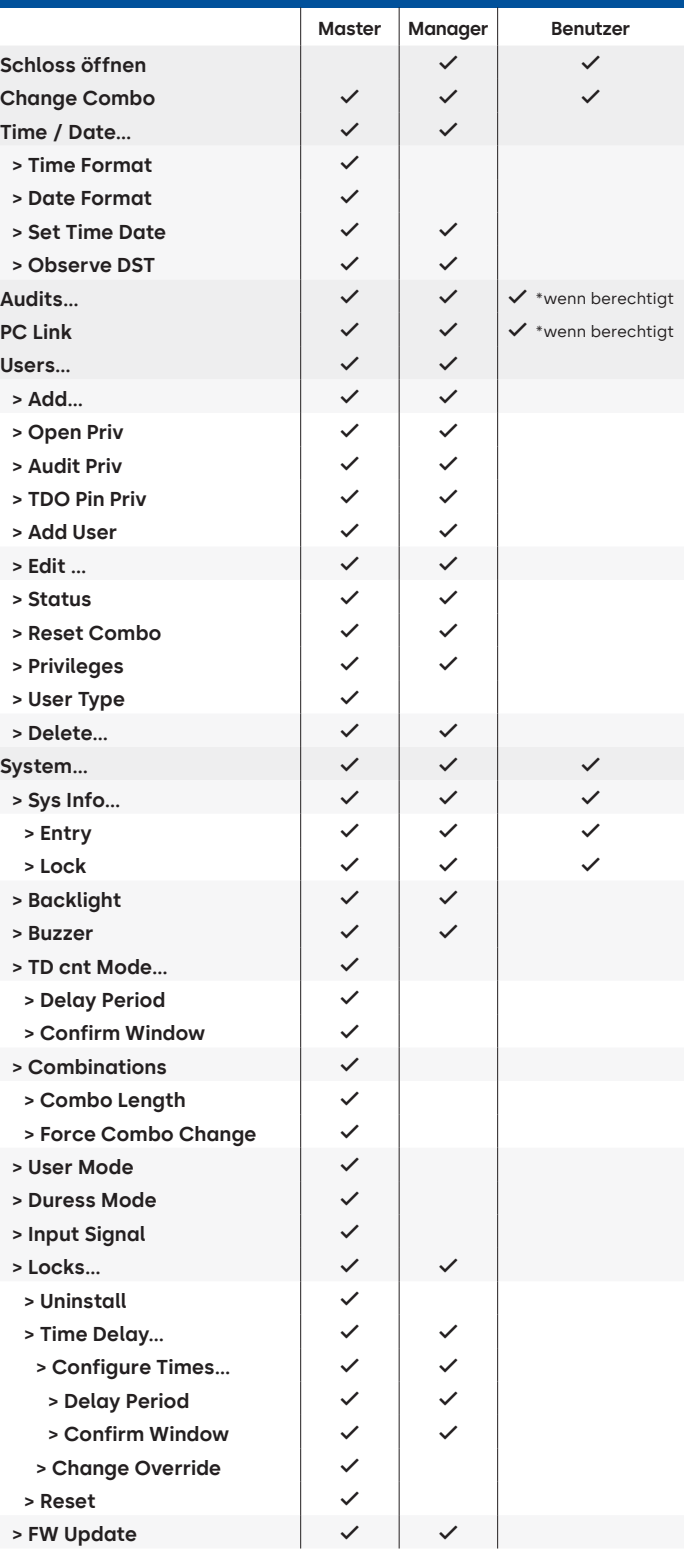

#### **Dokumentversion**

Diese Anleitung wird regelmäßig aktualisiert. Die jeweils aktuelle Version finden Sie auf unserer Website.

# **Anhang B**

### Einfache Einrichtung **702 mit 1 Manager/1 Standardbenutzer/sechsstelligem Code Tipps zur Navigation**

- Jeder Tastendruck aktiviert das System. In den folgenden Befehlen dient @ als Tastendruck zum Aktivieren des Systems. Wenn dies nicht erforderlich ist, signalisiert das Schloss mit einem kurzen roten Blinksignal @und einem niedrigen Signalton (), dass das Schloss die Eingabetaste ignoriert und auf Ihren Rautetasten-Befehl wartet.
- Bei Betätigen der Rautetaste während einer Befehlssequenz wird die Sequenz abgebrochen.
- Eine neue Befehlszeichenfolge muss durch Eingabe von ID und Code begonnen werden.
- Bei Betätigen der Eingabetaste werden im Allgemeinen die vorherigen Tastenfolgen übertragen.
- Auf einen erfolgreichen Rautetasten-Befehl folgt eine Antwort mit **...** (...) (...) (...) (...)
- Auf einen fehlgeschlagenen Rautetasten-Befehl folgt eine Antwort mit .
- Die Kontrollleuchte bleibt während der Eingabe eines Rautetasten-Befehls grün. Diese Leuchte schaltet sich aus, wenn der Befehl abgebrochen oder abgeschlossen wurde.

**Befehle zur erstmaligen Einrichtung** (für 1 Manager/1 Standardbenutzer)

In den folgenden Befehlen dient (a) als Tastendruck zum Aktivieren des Systems. Wenn dies nicht erforderlich ist, signalisiert das Schloss mit einem kurzen roten Blinksignal und einem niedrigen Signalton, dass das Schloss diese Taste ignoriert und auf Ihren Rautetasten-Befehl wartet.

Die unten dargestellten Prüfereignisse werden bei 701-Modellen nicht aufgezeichnet.

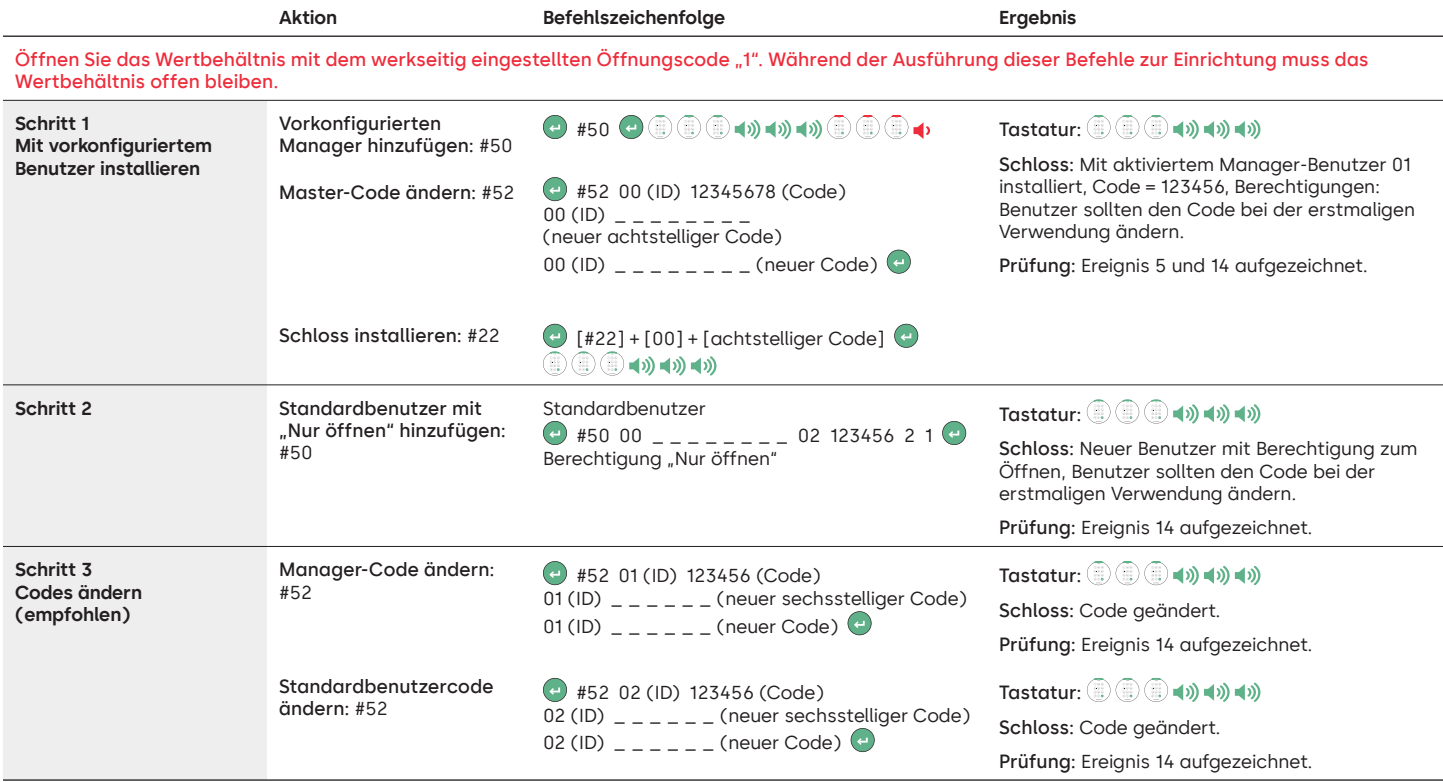

#### **Einstellungen weiterer Systemfunktionen**

In den folgenden Befehlen dient an als Tastendruck zum Aktivieren des Systems. Wenn dies nicht erforderlich ist, signalisiert das Schloss mit einem kurzen roten Blinksignal und einem niedrigen Signalton, dass das Schloss diese Taste ignoriert und auf Ihren Rautetasten-Befehl wartet.

Die unten dargestellten Prüfereignisse werden bei 701-Modellen nicht aufgezeichnet.

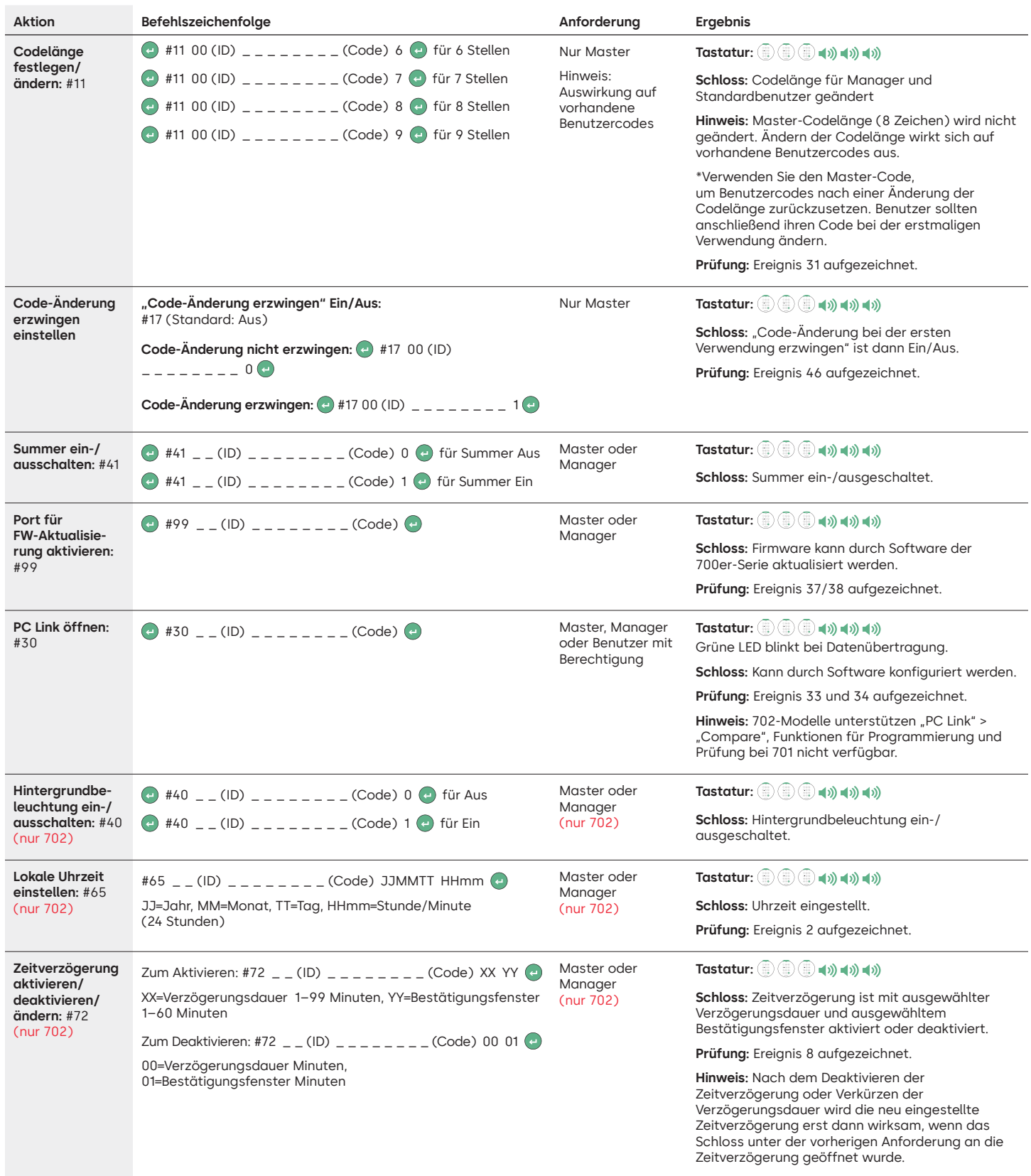

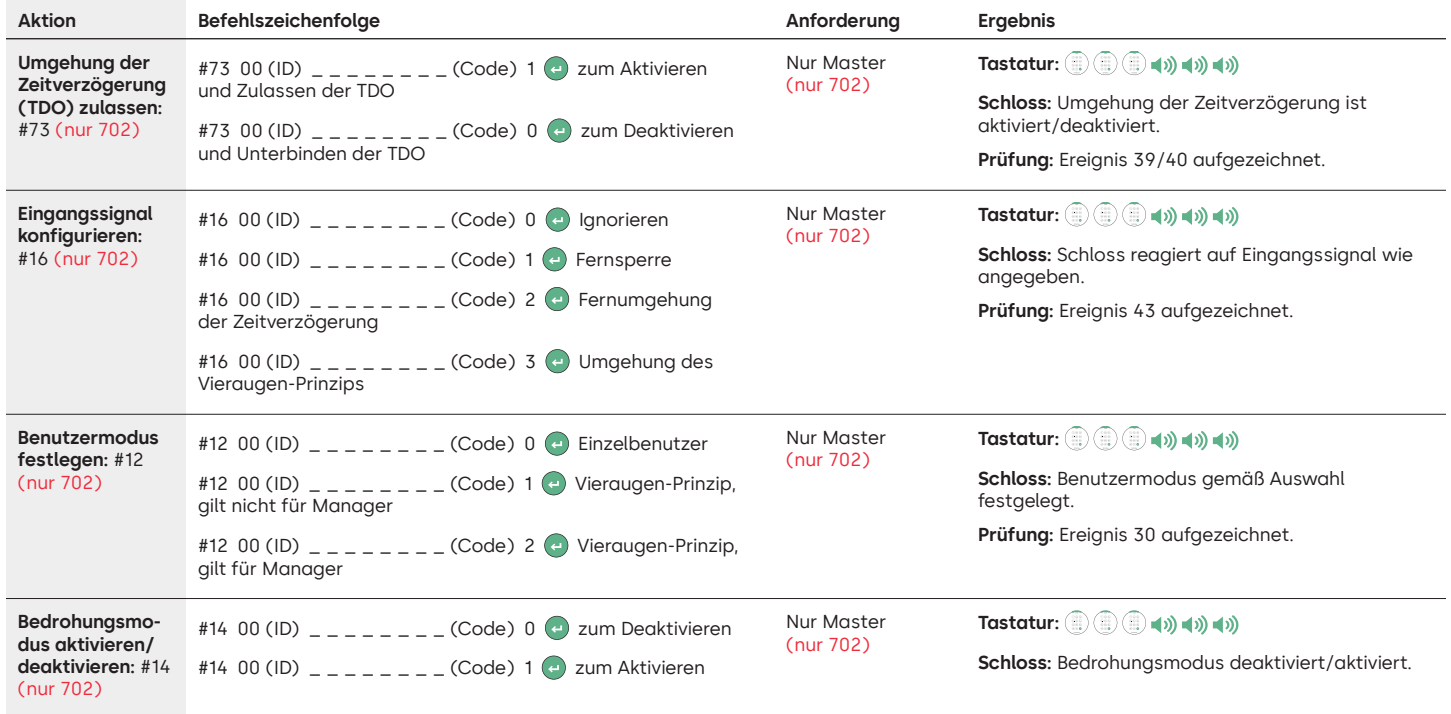

#### **Befehle zum Betrieb**

In den folgenden Befehlen dient (←) als Tastendruck zum Aktivieren des Systems. Wenn dies nicht erforderlich ist, signalisiert das Schloss mit einem kurzen roten Blinksignal und einem niedrigen Signalton, dass das Schloss diese Taste ignoriert und auf Ihren Rautetasten-Befehl wartet. Die unten dargestellten Prüfereignisse werden bei 701-Modellen nicht aufgezeichnet.

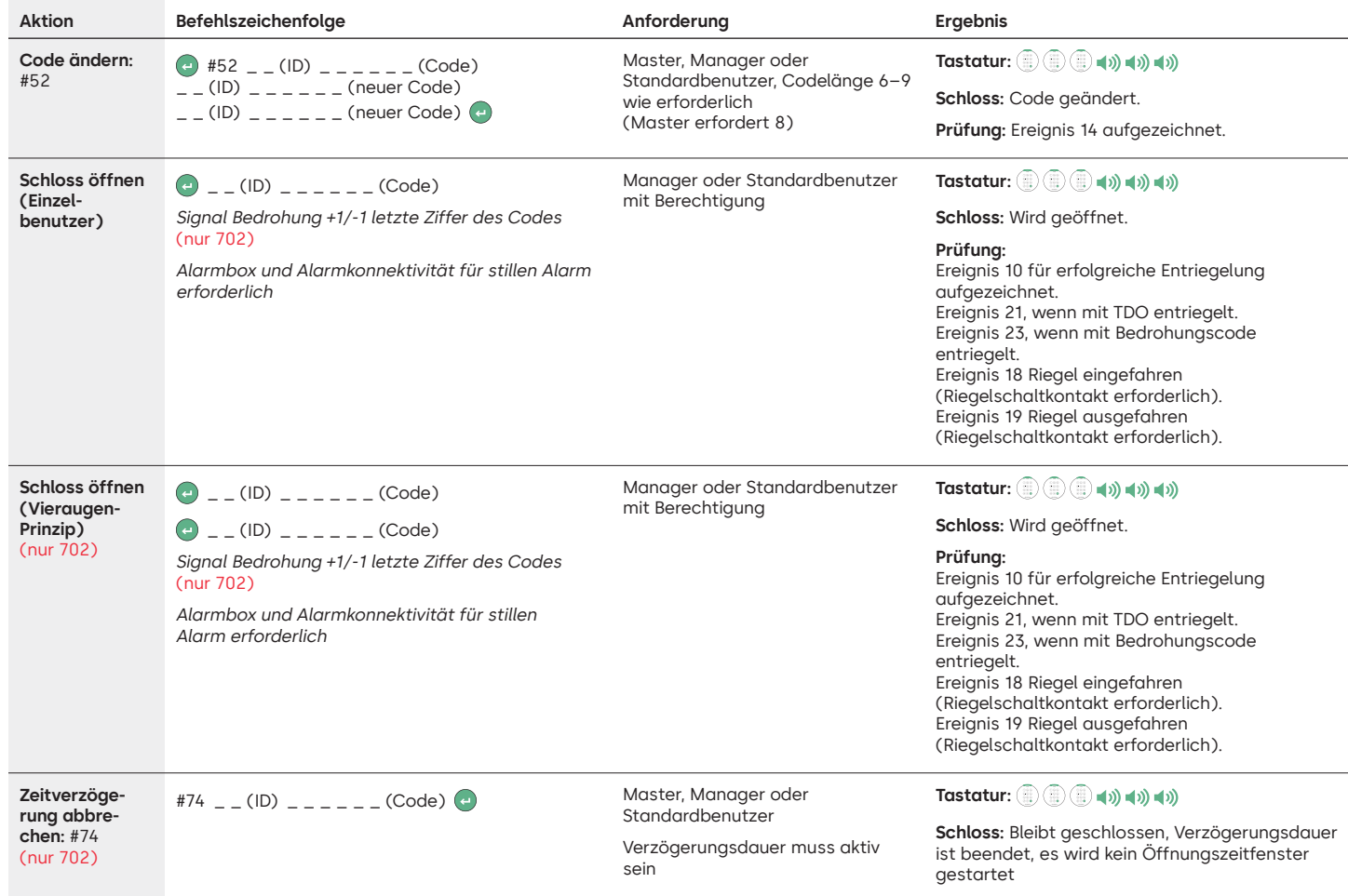

#### **Befehle zur Benutzerverwaltung**

In den folgenden Befehlen dient an als Tastendruck zum Aktivieren des Systems. Wenn dies nicht erforderlich ist, signalisiert das Schloss mit einem kurzen roten Blinksignal und einem niedrigen Signalton, dass das Schloss diese Taste ignoriert und auf Ihren Rautetasten-Befehl wartet.

Die unten dargestellten Prüfereignisse werden bei 701-Modellen nicht aufgezeichnet.

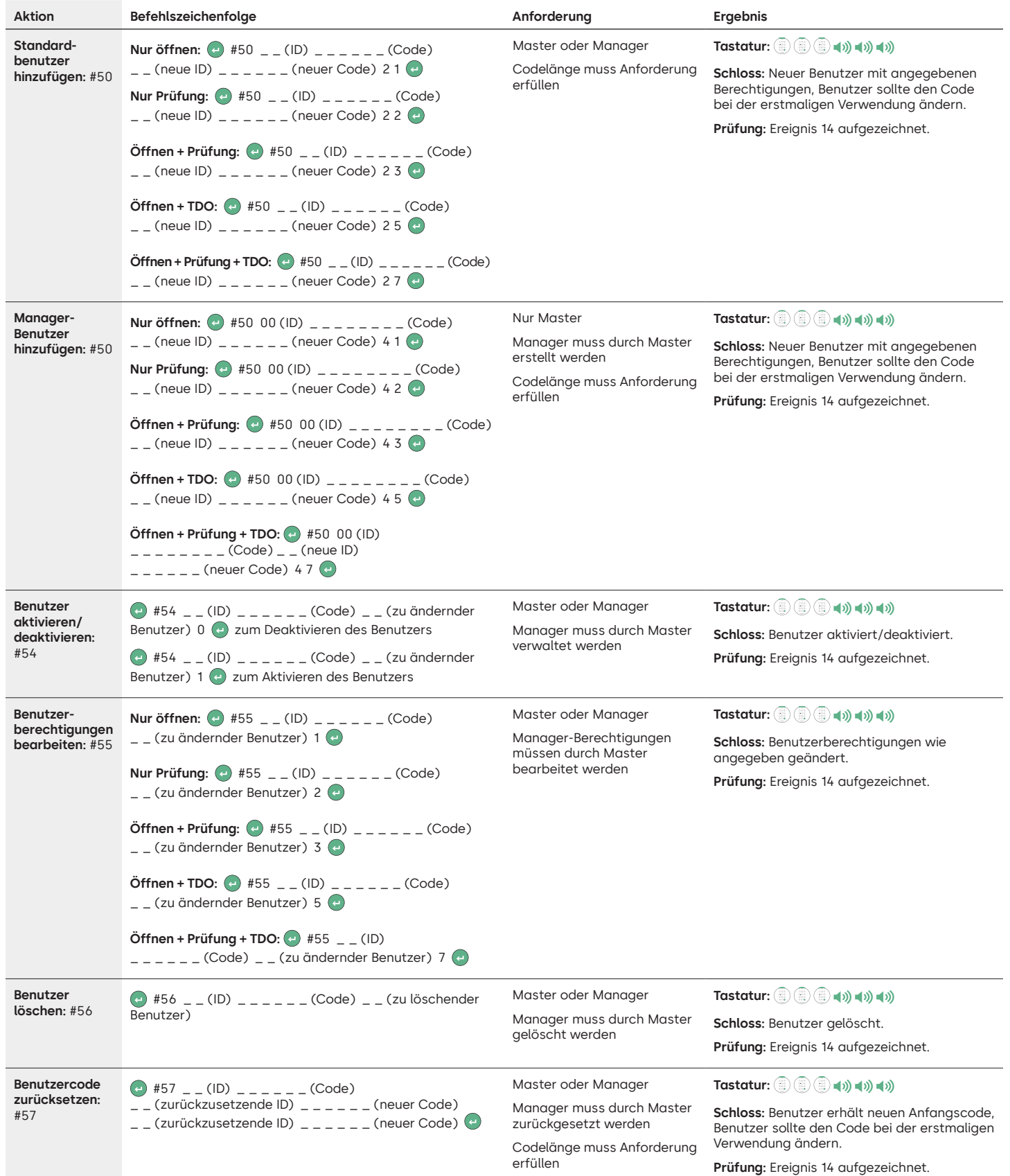

#### **Tastatur und Schloss deinstallieren/erneut installieren/zurücksetzen**

In den folgenden Befehlen dient @ als Tastendruck zum Aktivieren des Systems. Wenn dies nicht erforderlich ist, signalisiert das Schloss mit einem kurzen roten Blinksignal und einem niedrigen Signalton, dass das Schloss diese Taste ignoriert und auf Ihren Rautetasten-Befehl wartet.

Die unten dargestellten Prüfereignisse werden bei 701-Modellen nicht aufgezeichnet.

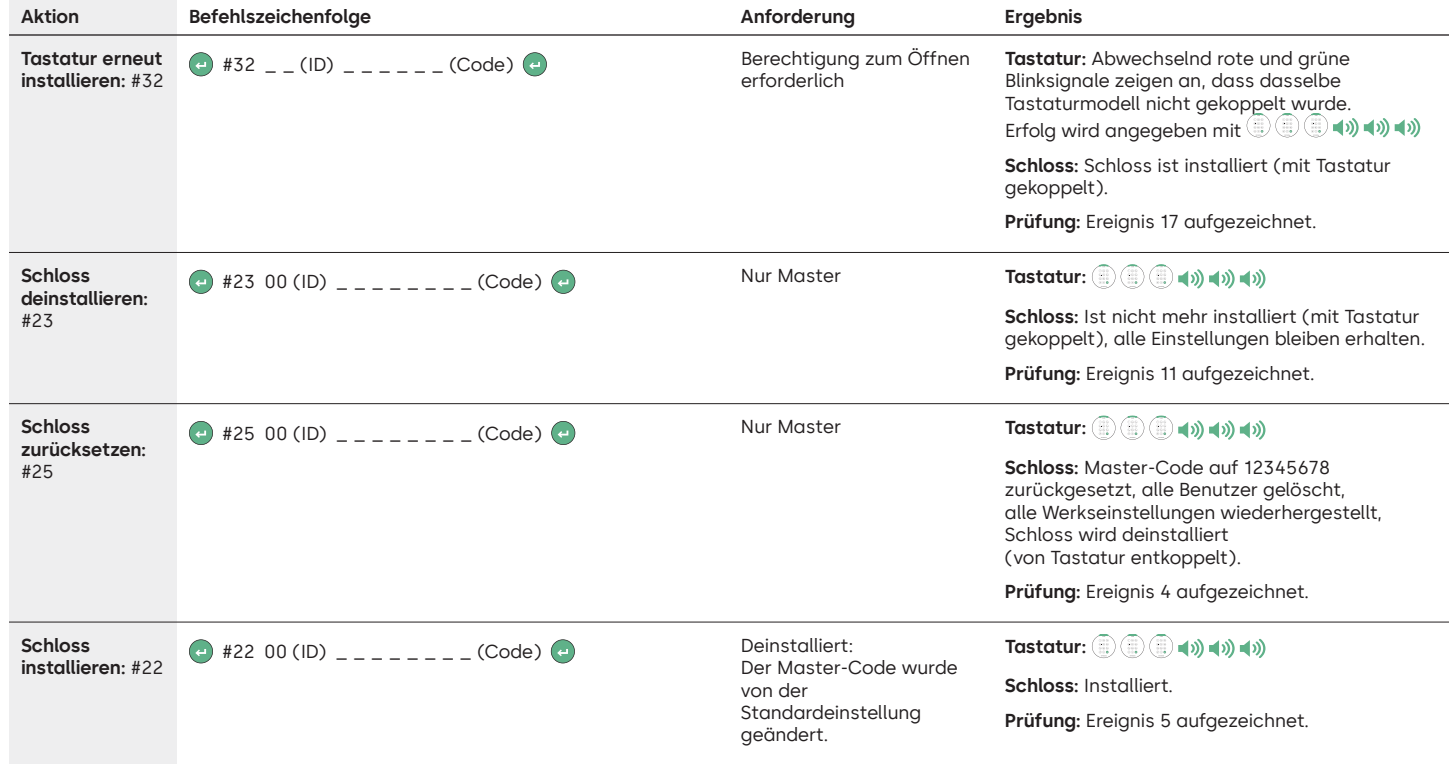

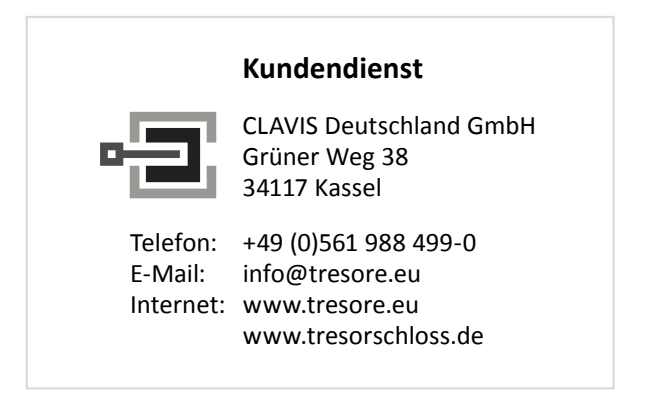

## dormakabazz

#### LA GARD 700 Basic

## **Bedienungsanleitung**

DIN-links und -rechts verwendbar, Schwenkriegel oder Sperrriegel

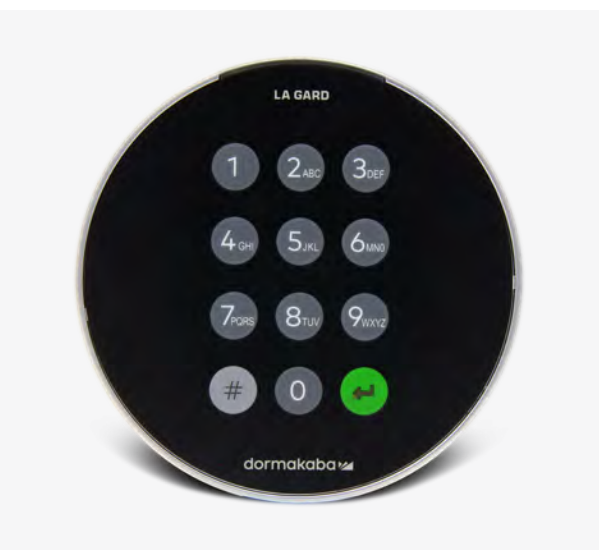

#### **Kompatibilität und Identifizierung**

- Tastaturen und Schlösser des 700 Basic-Modells sind nicht mit Schlössern und Tastaturen der 700er-Serie oder älteren LA GARD-Produkten kompatibel.
- Tastaturen und Schlösser des 700 Basic-Modells sind mit folgender Software und folgendem Zubehör für die 700er-Serie kompatibel:
	- Resetbox für die 700er-Serie (Teilenummer 704065)
	- Spannungsversorgung für die 700er-Serie (Teilenummer 701131)
	- Software für die 700er-Serie, nur zur Firmware-Aktualisierung
	- USB-Dongle für die 700er-Serie (Teilenummer 707040)
	- USB-auf-Mini-USB-Kabel für die 700er-Serie (Teilenummer 203325)
- Drücken Sie zur Identifizierung eines LA GARD Basic-Modells die Rautetaste. Bei Tastaturen des 700 Basic-Modells schaltet die Hintergrundbeleuchtung ein, das Schloss reagiert aber nicht auf diesen Befehl. **Hinweis: Bei den Modellen 701–705 leuchtet die LED grün.**

#### **Benutzeraktionen**

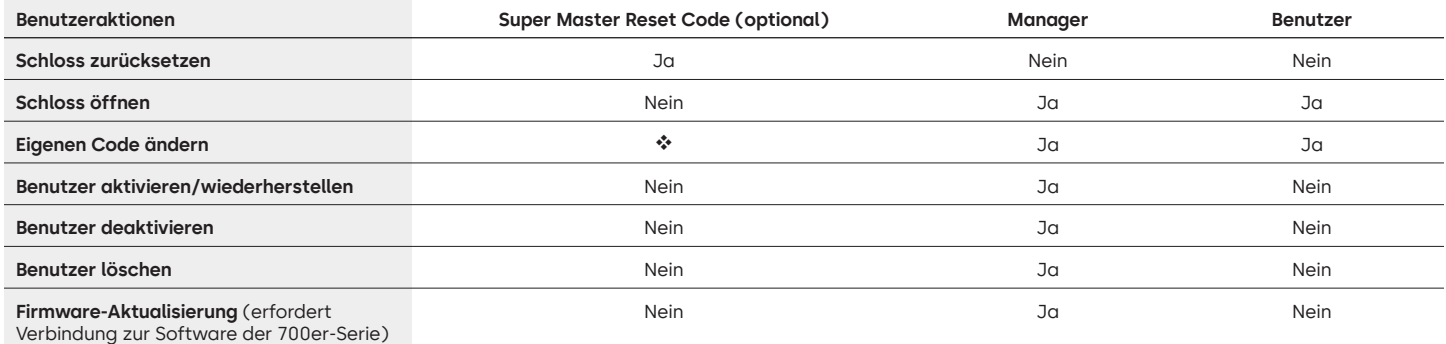

 Vor dem Ändern des Master-Codes muss der voreingestellte Super Master Reset Code geändert werden. Der Code kann nur zu diesem Zeitpunkt festgelegt werden. Ist der Code einmal festgelegt, kann er nicht mehr geändert werden. Wird der Code nicht zu diesem Zeitpunkt festgelegt, steht die Funktion Super Master Reset nicht zur Verfügung.

#### **Betrieb des Schlosses und Navigation**

- Geben Sie zum Öffnen des Schlosses den sechsstelligen Code ein.
- Das Schloss muss nach Eingabe eines gültigen Codes innerhalb von 4 Sekunden geöffnet werden.
- Um ein Wertbehältnis mit einem Schwenkriegelschloss zu öffnen, drehen Sie den Griff am Wertbehältnis in die geöffnete Position und öffnen Sie die Tür.
- Um ein Wertbehältnis mit einem Sperrriegelschloss zu öffnen, drehen Sie die Tastatur oder den Drehknopf, um den Riegel zurückzuziehen und die Tür zu öffnen.
- Achten Sie beim Verschließen eines Wertbehältnisses darauf, dass es sicher verschlossen ist.
- Um einen Befehl zum Schlossbetrieb einzugeben, geben Sie den sechsstelligen Code ein und halten Sie die letzte Ziffer 3 Sekunden lang gedrückt, bis die Tastatur mit **D**: reagiert und die LED dauerhaft leuchtet.
- Wenn Sie bei der Eingabe eines Codes oder Befehls einen Fehler machen, warten Sie 30 Sekunden und wiederholen Sie den Vorgang.
- Ein doppeltes Signal (a) # bedeutet, dass der Code oder Befehl gültig ist und akzeptiert wurde.
- Ein dreifaches Signal ist. bedeutet, dass der Code oder Befehl ungültig ist.
- Der voreingestellte Super Master Reset Code (SMR) 55555555 muss vor dem Ändern des Manager-Codes geändert werden. Andernfalls steht die Option SMR nicht zur Verfügung. Nachdem der Super Master Reset Code festgelegt wurde, kann er nicht mehr geändert werden, es sei denn, das Schloss wird mit einer kompatiblen Resetbox zurückgesetzt.

#### **Installation**

Die Montageanleitung finden Sie im Quick Start Guide oder im Safe Lock Installation Guide für die LA GARD 700er-Serie. Das Schloss muss montiert und mit der Tastatur verbunden werden, bevor Sie es an die Spannungsversorgung anschließen oder Batterien einlegen.

- 1. Installieren Sie die Tastatur.
- 2. Installieren Sie das Schloss.
- 3. Schließen Sie die Tastatur an den ENT-Anschluss des Schlosses an.
- 4. Legen Sie Batterien ein und/oder schließen Sie das Schloss an die Spannungsversorgung an. Das Schloss bestätigt, dass es betriebsbereit ist. (i) (a) Öffnen Sie das Schloss mit dem Manager-Code 123456.

Hinweis: Wenn die Tastatur an die Spannungsversorgung angeschlossen ist und innerhalb von 10 Sekunden kein Schloss erkannt wird, gibt die Tastatur ein Fehlersignal aus. 14 x 5

Sobald die Verbindung zwischen Schloss und Tastatur wiederhergestellt ist, bestätigt die Tastatur, dass sie betriebsbereit ist. (ii) Drücken Sie eine beliebige Zifferntaste, um die Verbindung erneut zu testen.

#### **Schnellstart: 1 Manager/1 Benutzer/Super Master Reset Code**

Führen Sie Programmiervorgänge immer bei offenem Wertbehältnis aus. Testen Sie jeden Benutzercode vor dem Verschließen des Wertbehältnisses.

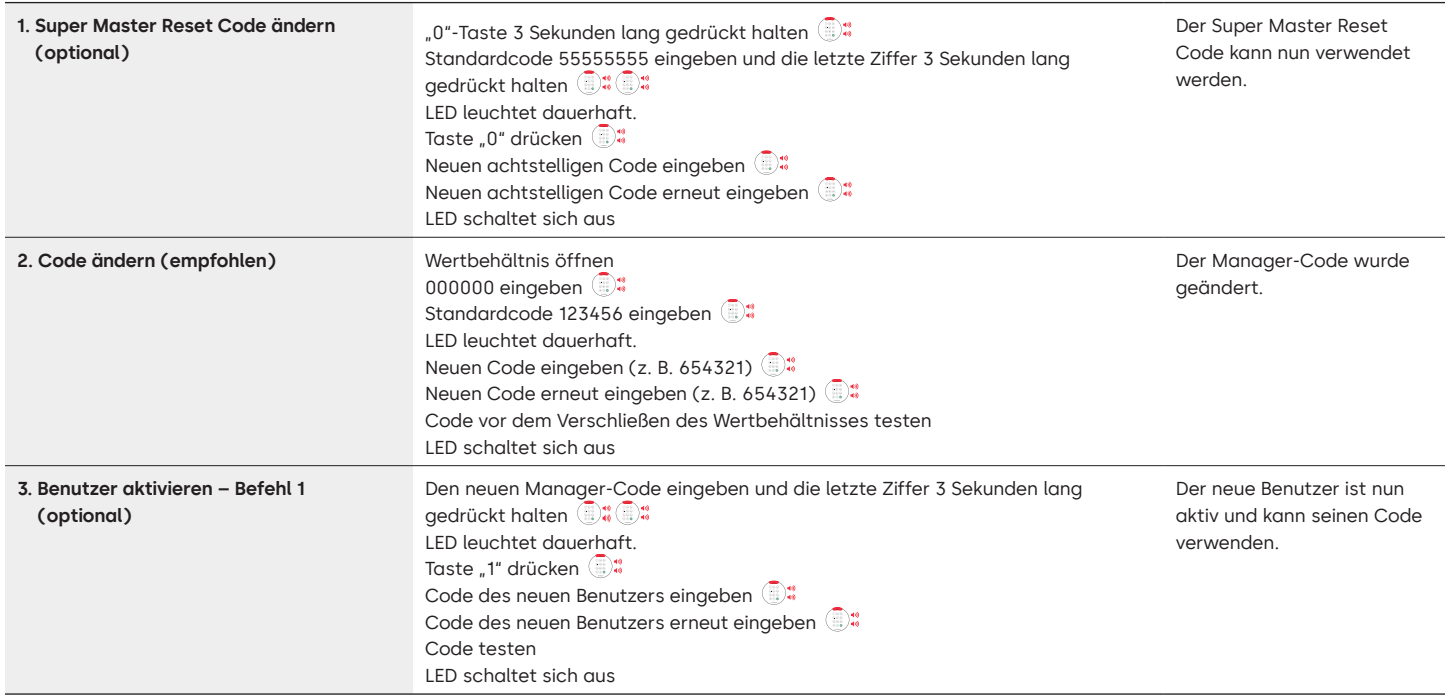

#### **Schlossbetrieb**

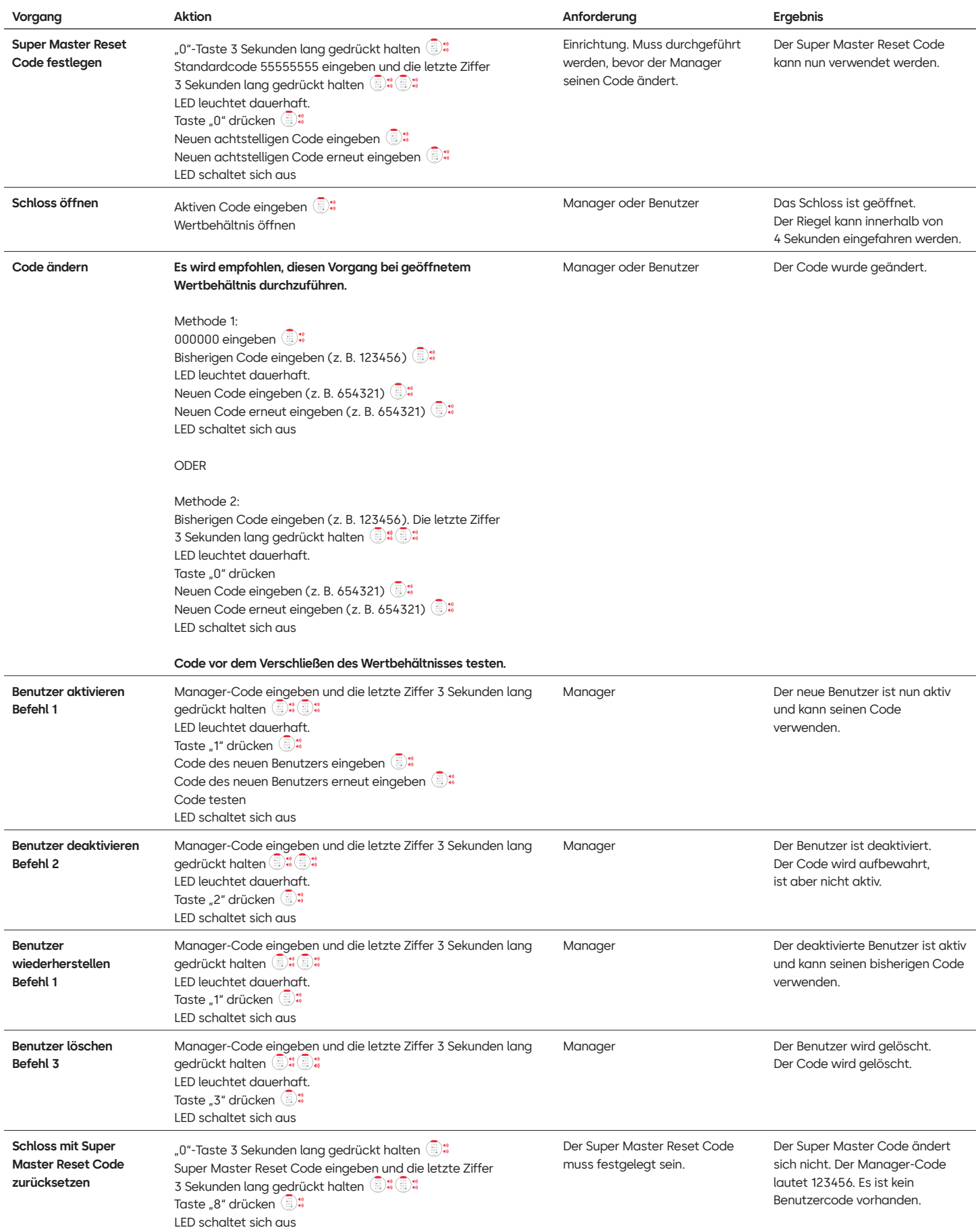

#### **Weitere Funktionen**

#### **Manipulationssperre**

Nach viermalig aufeinanderfolgender falscher Eingabe wird eine fünfminütige Manipulationssperre ausgelöst. Während der Sperre:

- Die LED der Tastatur blinkt alle 10 Sekunden.
- Die Tastatur reagiert nicht auf die Verwendung von Zifferntasten. Nach Ablauf der fünfminütigen Sperre wird nach zweimaliger falscher Eingabe erneut eine fünfminütige Manipulationssperre ausgelöst. Dies wird so lange fortgesetzt, bis ein gültiger Code eingegeben wird.

#### **Schwache Batterie/Batteriewechsel**

Es wird empfohlen, die Batterien einmal jährlich auszuwechseln. Verwenden Sie nur hochwertige 9-Volt-Alkaline-Batterien.

Warnung bei schwacher Batterie: Bei der Öffnung des Schlosses wiederholt die Tastatur das Signal fünf Mal. **in 1988** v. 5 Diese Warnung weist darauf hin, dass die Batterie schwach ist und ausgetauscht werden sollte.

Warnung bei kritisch niedrigem Batteriestand: Die Tastatur wiederholt beim Drücken jeder beliebigen Taste das Signal zehn Mal. **ib 4**, x 10 Diese Warnung weist darauf hin, dass das Schloss nicht sicher betrieben werden kann. Die Batterien müssen ersetzt werden, um das Schloss weiter benutzen zu können.

#### **Mechanisches Zurücksetzen über die Resetbox**

Ein mechanisches Zurücksetzen kann über die LA GARD Resetbox (Teilenummer 704065) durchgeführt werden. Bei einem Zurücksetzen mit der Resetbox der 700er-Serie lässt sich ein Schloss auf die Standardeinstellungen zurücksetzen:

- Der Super Master Reset Code wird auf den Standardwert 55555555 zurückgesetzt und muss vor dem Ändern des Manager-Codes festgelegt werden.
- Der Manager-Code wird auf den Standardwert 123456 zurückgesetzt.
- Es ist kein aktiver Benutzer vorhanden.

Nachdem die Resetbox an ein Tresorschloss angeschlossen wurde, können gelöschte Benutzer nicht wiederhergestellt werden. Alle Einstellungen werden auf ihre Standardwerte zurückgesetzt. Während die Resetbox mit dem Schloss verbunden ist, wird die GESAMTE Kommunikation von der Tastatur abgelehnt. Der Zugang zum gesicherten Bereich MUSS gewährleistet sein (die Zugangstür offen halten), bis die Verbindung der Resetbox zum Schloss getrennt wird. Wenn die Zugangstür geschlossen ist, muss das Schloss aufgebohrt werden.

#### **Zurücksetzen über die Resetbox**

- 1. Entfernen Sie die Batterien oder trennen Sie das Schloss von der Spannungsversorgung.
- 2. Halten Sie die "0"-Taste 10 Sekunden lang gedrückt, um eventuellen Reststrom zu entladen.
- 3. Schließen Sie die Resetbox am BAT-Anschluss des Tresorschlosses an.
- 4. Die LED der Resetbox leuchtet für etwa 3 Sekunden auf und erlischt, wenn das Zurücksetzen abgeschlossen ist. Solange das Zurücksetzen nicht abgeschlossen ist, darf die Steckverbindung der Box nicht getrennt werden.
- 5. Trennen Sie die Verbindung von der Resetbox zum Tresorschloss.
- 6. Nach erfolgreichem Zurücksetzen wird der Manager-Code auf die Standardeinstellung 123456 und der Super Master Reset Code auf die Standardeinstellung 55555555 zurückgesetzt.
- 7. Schließen Sie das Schloss wieder an die Spannungsversorgung an. Öffnen Sie nun das Schloss zur Überprüfung mit dem Manager-Code 123456.

Hinweis: Wenn die LED der Resetbox nicht aufleuchtet, trennen Sie die Resetbox und wiederholen Sie die Schritte 1 und 2.

#### **Firmware-Aktualisierung**

Sobald eine neue Firmware verfügbar ist, werden diese Dateien den Benutzern der LA GARD-Software bereitgestellt. Mit dem LA GARD-Software-Client kann die Firmware von Tastatur und Schloss aktualisiert werden. Zur Aktualisierung der Firmware des Schlosses und der Tastatur auf die aktuelle Version benötigt der Manager einen PC mit der Software der 700er-Serie, einen USB-Dongle für die 700er-Serie (Teilenummer 7047040) sowie ein USB-auf-Mini-USB-Kabel (Teilenummer 203325).

- 1. Schließen Sie die Tastatur an den PC an. Stecken Sie den USB-Dongle der 700er-Serie in den USB-Anschluss des PCs. Stecken Sie den USB-Stecker des Kabels in den Dongle. Stecken Sie dann den Mini-USB-Stecker in den Anschluss an der Tastatur des Schlosses.
- 2. Geben Sie den Manager-Code ein und halten Sie die letzte Ziffer 3 Sekunden lang gedrückt. <sup>12</sup> LED leuchtet dauerhaft.
- 3. Drücken Sie die Taste "6". (## LED leuchtet dauerhaft. Hinweis: Das Gerät befindet sich etwa 60 Sekunden lang im Modus "Firmware laden". Während dieser Zeit ignoriert das Gerät alle Eingaben über die Tastatur, um die Kommunikation zwischen der Software und dem Gerät aufrechtzuerhalten.
- 4. Verwenden Sie die Software, um die neueste Firmwaredatei für das 700 BASIC auszuwählen und hochzuladen. Solange die Verbindung aktiv ist, leuchtet die LED. Wird innerhalb von 60 Sekunden keine Verbindung hergestellt, wird der Vorgang abgebrochen und die LED erlischt. Nachdem die Verbindung hergestellt wurde, blinkt die LED auf der Tastatur während der Aktualisierung grün.
- 5. Wenn die LED auf der Tastatur aufhört, grün zu blinken, bedeutet das, dass die Firmware-Aktualisierung abgeschlossen ist.

**Hinweis: Schlösser und Tastaturen des 700 Basic-Modells sind nur mit der 700 Basic-Firmware kompatibel. Die 700 Basic-Firmware ist nicht mit anderen Modellen der 700er-Serie kompatibel. Wird eine inkompatible Firmware ausgewählt, zeigt die Software der 700er-Serie einen Fehler an und hält die Verbindung aufrecht, bis die kompatible Firmware ausgewählt wird. Wählen Sie zum Beheben des Fehlers die entsprechende Firmware aus und schließen Sie die Aktualisierung ab.** 

Wird ein inkompatibler Befehl ausgewählt, leuchtet am Schloss gegebenenfalls eine rote LED bis zu 20 Sekunden lang auf. Während dieser Zeit reagiert die Tastatur auf keine Tastendrücke.

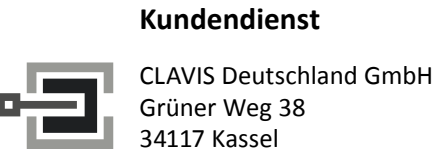

Telefon: +49 (0)561 988 499-0

E-Mail: info@tresore.eu Internet: www.tresore.eu www.tresorschloss.de